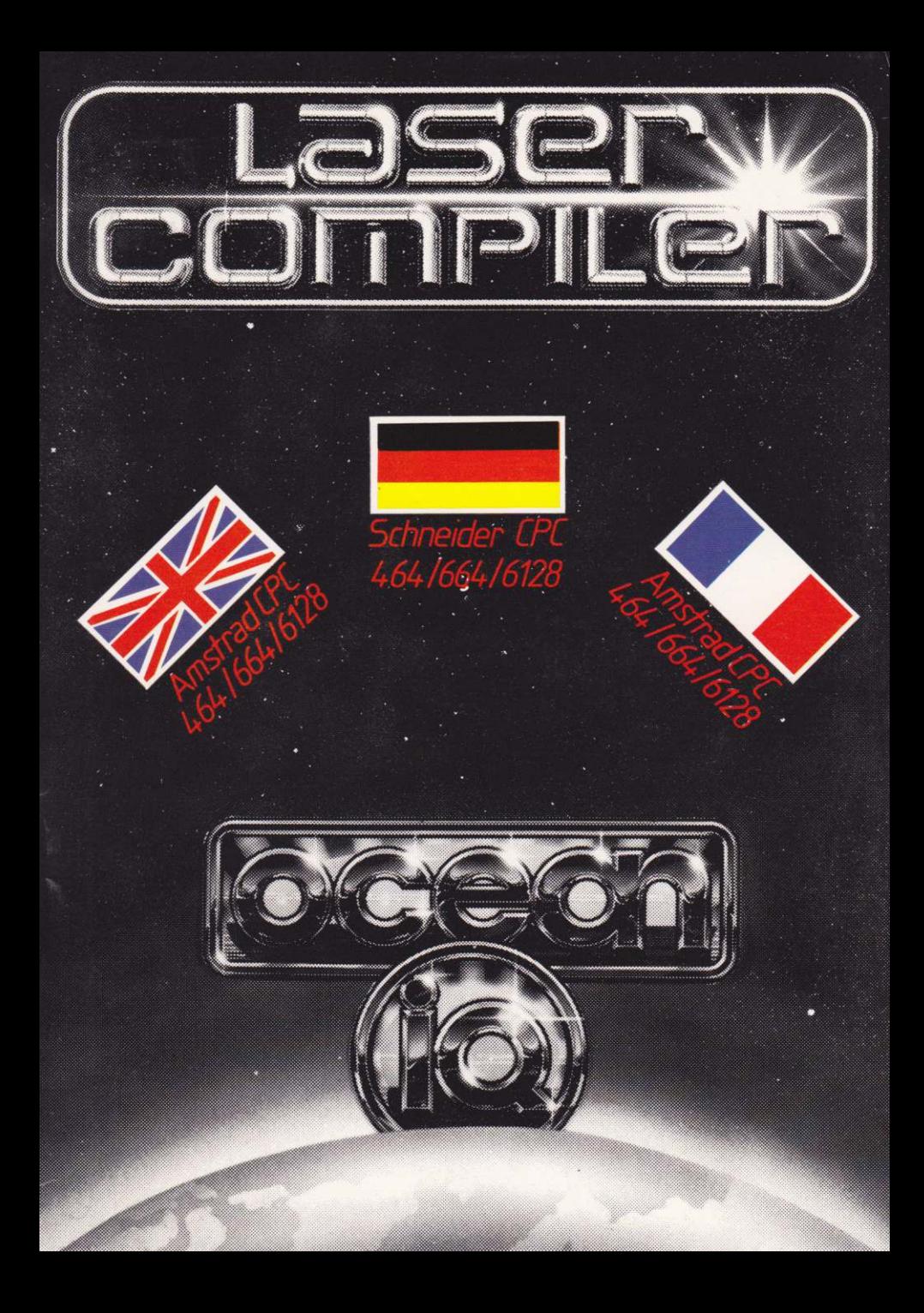

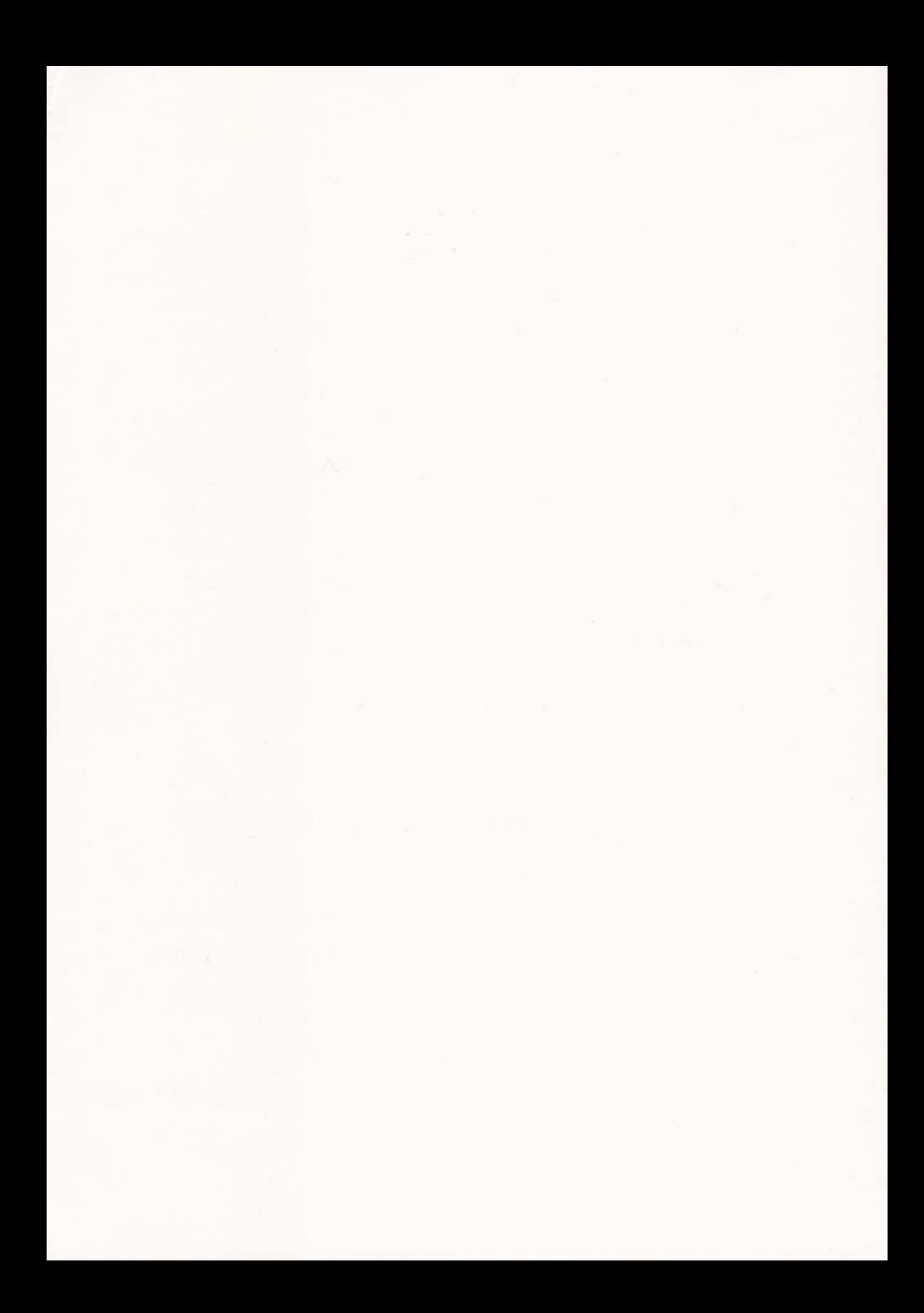

#### **LASER RASIC COMPILER**

#### by OASIS SOFTWARE

#### **COPYRIGHT NOTICE**

Copyright © by Oasis Software. No part of this manual may be reproduced on any media without prior written permission from Oasis Software.

#### **THIS MANUAL**

Piracy has reached epidemic proportions and it is with regret that we are forced to reproduce this manual in a form which cannot be photocopied. Our apologies for any inconvenience this may cause to our genuine customers. A reward will be paid for information leading to the successful prosecution of parties infringing this Copyright Notice.

#### **NOTE**

This manual is essential for the use of Laser BASIC Compiler. For this reason we would warn customers to look after it very carefully, as separate manuals will not be issued under any circumstances whatsoever.

#### **ENQUIRIES**

If you have any queries on the use of Laser BASIC Compiler, please send them to us in a letter, ensuring you enclose the Enguiry Card printed on the last page of this manual. A new card will be returned to you with your reply. Please note that enquiries not accompanied by the card will not be answered.

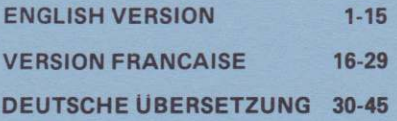

## CONTENTS

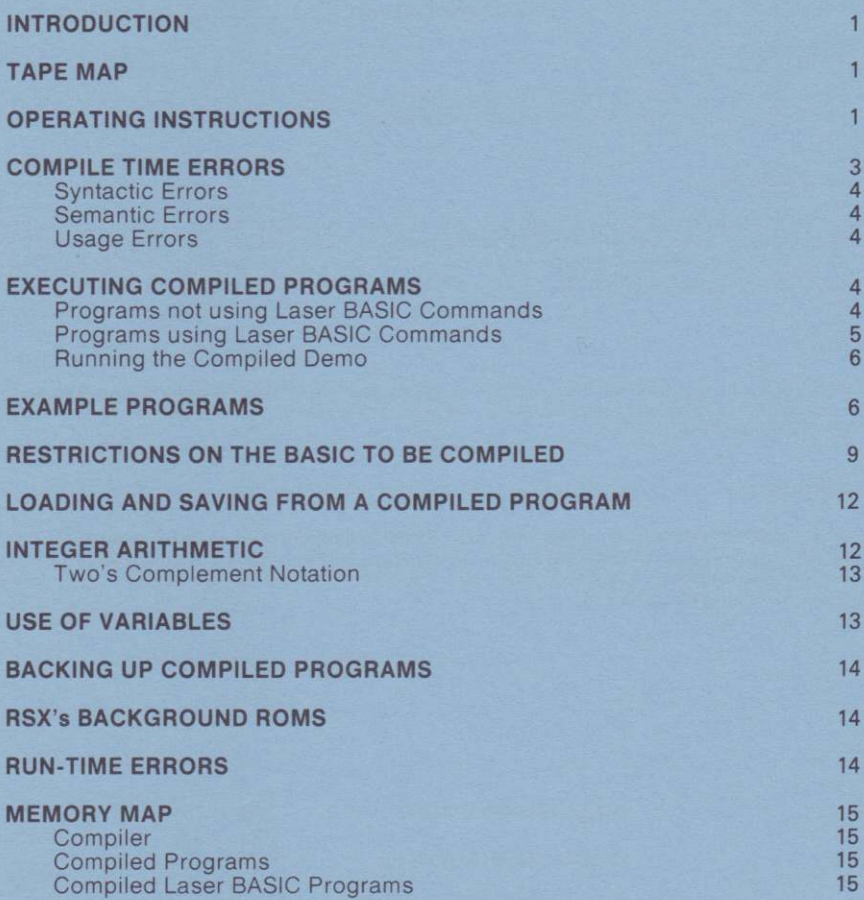

## The Laser BASIC Compiler by Vinay Sajip

## INTRODUCTION

The Laser BASIC Compiler was written as a companion product to the Laser BASIC extension, but since it compiles a tull integer subset of the resident Amstrad BASIC, it will also be useful to programmers not using Laser BASIC. The operation of the compiler has been designed to optimise the size of the programs which can be compiled. For this reason the compiler is loaded in two passes and the run-time libraries are translerred during compilation. This means that tape users will have to endure the inconvenience of a fair amount of tape swapping. We feel the benefits outweigh the drawbacks but would welcome any comments from you.

The code produced is exclusively integer and so none ot the Amstrad's lloating point features can be compiled. A full list of exceptions is given in a later section. The virtue of an integer compiler is that the code produced is very fast and very compact. The compiler produces pure 280 code and not P-code - this again leads to faster execution.

If a Laser BASIC program is being compiled then the Laser BASIC run-time code will need to be linked with the compiled code and this procedure is outlined in a lâter section. This is the only form in which compiled Laser BASIC programs can be reproduced and sold. Under no circumstances whatsoever can any ol the Laser BASIC interpreter itself be reproduced other than for back-up purposes.

The compiled code will execute RSX's (BAR commands) if they are loaded and logged cn by the compiled code. lf you intend to market sottware which executes RSX's then tlrese will obviously need to be saved with your compiled code. lf the code you are saving is covered by a copyright notice then be sure you have permission from the publishers. As previously mentioned, Oasis do not give permission for the Laser BASIC interpreter to be used in this manner, but since the run-time code is supplied with the package there is no need to do this anyway.

## TAPE MAP

The distribution tape contains the following files:

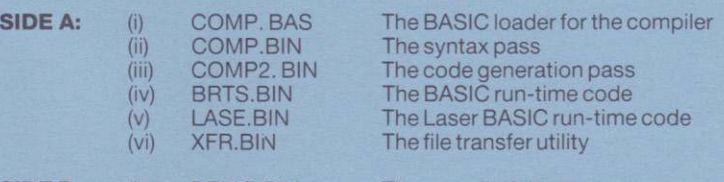

**SIDE B:** (i) DEMO.BIN The compiled demo program

## OPERATING INSTRUCTIONS

1. The first step is to load the BASIC program you wish to compile and then re-save it as an ASCII file. If, for example, the program you wished to compile were called "DEMO" then you could type:

LOAD"DEMO

Now insert a new tape (disk users may wish to insert a different disk) and type:

#### SAVE"DEMO", A

Note the ',4'following the tilename, This tells the system to save the file in ASCII format. You will notice that the ASCII file is larger than the normal BASIC file, so make sure the tape is long enough or that you have sufficient room on your destination disk. Disk users should note that the destination disk should also have enough space to temporarily store BRTS.BIN and LASE.BIN.

2. Reset the machine (press SHIFT/CTRL/ESC) and then execute the compiler using the tollowing procedure:

Tape users:

lnsert the compiler tape and rewind to the beginning ot Side A if you have not already done so and type:

RUN"

Disk users:

lnserl the compiler disk and type:

RUN"COMP

The compiler will now load and execute

3. The compiler now issues the prompt:

"Tape or Disk (T/D)"

Tape users should press "T" and disk users should press "D". It you have selected "D" for disk the compiler will now load BHTS.BIN and LASE.BIN and issue the prompt:

"Insert destination disk"

"oEMO".

lnsert the deslination disk and press any key. BRTS.BIN and LASE.BIN will now be transferred.

NOTE: lt is probably a good idea to use the same disk for the ASCII source file and the object output.

The compiler now prompts for the name of the source file which is to be compiled. In our example the file was called "DEMO".

- Tape users: Disk users: lnsert the tape on which you saved the ASCII version of the "DEMO" and rewind to the start of the file. Now enter the tilename which in this case is "DEMO". lnsert the disk on which you saved the ASCllversion ofthe "DEMO" and then enter the filename which in this case is
- 4. The compiler will now load the ASCII file from tape or disk and carry out <sup>a</sup> syntax checking pass. This also converts the source file into an internal format and checks the syntax. If any errors are found, an error message is printed with a rough indication of where the error occurred. All source lines are printed on the screen as they are read, so any error messages will appear immediately after the offending line. When an error is found, the program waits for a key press belore continuing.

lf any syntax errors occur, compilation is aborted and the compiler prompts for the name of a new source file. Enter another filename, or type CTRL-C (or CTRL-SHIFT-ESC) to reset the machine and modity the source program which caused the errors.

If no errors occurred, the compiler loads the code generation pass. This is on the compiler tape/disk and so the program prompts you to enter the correct tape/disc. The syntax and code generation passes are loaded separately to save memory and allow larger programs to be compiled. The drawback to this method is that if errors occur during the code generation pass then the compiler itself will need to be reloaded before a second attempt at compilation. We felt the gain in performance offset the inconvenience of use.

The compiler then begins the code generation pass.

#### **Tape users:**

The first part of the code generation phase involves the loading and outputting of BRTS.BIN., the run-time code. During thls phase you will need to alternate between the compiler tape (prompted by "press PLAY then any key") and the destination tape (prompted by "press REC and PLAY then any key").

## Disk users:

lnsert the destination disk.

The code generation pass proper then begins and the object code is written to the destination tape/disk. If errors occur during this pass, compilation is aborted and the output file is abandoned. You will need to reload the compiler betore another attempt. It compilation is successfully completed then the length of the compiled code is printed. Again, line numbers are printed to assist in debugging.

#### **Tape users:**

If you are compiling a Laser BASIC program then the final phase of compilation involves the loading and outputting of LASE.BIN, the Laser BASIC run-time code. During this phase you will again need to alternate between the compiler tape (prompted by "press PLAY then any key") and the destination tape (prompted by "press REC and PLAY then any key").

Your program should now be compiled. The filename of the output file will be the same âs the source file but will have an extension of .BlN. For our example the output file would be called "DEMO.BlN". The compiled program will always be at least 7k or so in length because the compiler's run-time code is always saved with it regardless of file size. Before moving on to see how the compiled program is executed we'll consider compile-time errors which may be generated during thecompilation ofyour source file.

## COMPILE TIME ÊRRORS

There are three types of error: usage, syntactic and semantic. Syntactic errors occur during the tirst pass and are mostly caused by missing operands, keywords or punctuation. Semantic errors are those which specify meaningless operations (e.9. multiplying two strings). These are normally caught in the second pass.

## Synlactic Errors

Most of these occur because a symbol which was expected, was not found. These errors are signified by an indication of the symbol expected. What follows is not an exhaustive list, but is indicative of what might be tound.

EXPECTED

),EXPECTED VARIABLEEXPECTED BOOLEANEXPRESSION .GOSUB'EXPECTED IDENTIFIÊRÊXPÊCTED EXPECTED ,='EXPECTED TOO MANY ARGUMENTS .TO'ÊXPECTEO TOO FEW ARGUMENTS END OF STATEMENT COMMAND EXPECTED

.('EXPECTED INTEGER EXPECTED LINE NUMBER EXPECTED

Other examples are due to errors in program constructs, e.g.

FOR/NÊXT MISMATCH BAD PRIMARY EXPRESSION BAD STATEMENT

Still others are found when reading keywords or punctuation, e.g.

ILLEGAL CHARACTER

## Usage Errors

There are errors due to memory, disk or tape errors, or errors due to incompatible file type, e.9.

> INPUT FILE MUST BE ASCII - please try again NEED MORE SPACE!! (compiler workspace exhausted)

## Semantic Errors

There errors are usually due to type mismatches or bad array subscripting, e.g.

ILLEGAL OPERATION ON STRING ATTEMPTED BAD ARRAY INDEX

Array index errors are caused by mismatches between the dimensions of an array declaration and its usage. The compiler makes no checks on subscript values, even it known at compile-time. The compiler does not regard the use of uninitialised variables as an error.

## ÊXECUTING COMPILED PROGRAMS

### Programs not using Laser BASIC Commands

It the program you have compiled does not contain any Laser BASIC extended commands then it can be executed as it is.

> **Tape users:** lnsert the tape containing the compiled code and rewind if you have not already done so. Then type RUN" and the code will load and execute.

Disk users: Insert the disk containing the compiled code and type RUN"filename (in our example RUN"DEMO). The code will load and execute. Note that if DEMO.BAS is on the same disk as DEMO.BIN, it will be executed and not the compiled version.

## Programs using Lâser BASIC Commands

It the compiler detects any Laser BASIC commands during the syntax checking, then a flag is set to tell the system that LASE.BIN (the Laser BASIC run-time code) needs to be linked to the compiled code. the run -time library is 12k in length and the whole library is linked. This means that compiled Laser BASIC programs are at leâst lhis size when compiled. ln fact the run -time code is saved as part of the compiled code and the first thing the compiled demo does when executed is to block-move the library up to &7600 which is its current execution address.

If your program does use Laser BASIC commands then the compiler will automatically prompt you to put in the tape/disk which contains the LASE.BIN file (side A - straight after the BASIC run-time code).

In practise your master will probably contain two files because your program will probably load sprites at some stage (see the section on loading sprites into a compiled program). Let's consider the steps to make a final master of a compiled Laser BASIC program. Assume the program is called "DEMO" and uses a set of sprites saved as "DEMOSPR". We'll also assume that the sprites may have been saved using the Laser BASIC interpreter and therefore nominally reside from &6FFF downwards.

Tape users will use 4 tapes - the Laser Compiler tape, the tape with the source file (the program to be compiled), the tape with the sprite files and an empty tape for the final master. Disk users will probably use several disks in addition to the compiler distribution disk.

- $(i)$  The first step is to modify the program so that sprites are loaded to the higher address of the run-time code. This is achieved by replacing the SSPR, SMAX, &7000 by SSPR, SMAX, &7600 and then replacing all GSPH commands by MSPR commands (see the section on loading sprites from compiled programs).
- (ii) The next step is to modify the use of the MEMORY command (see the section "RESTRICTIONS ON THE BASIC TO BE COMPILED" which details the use of the MEMORY command).
- (iii) If you have used the RND function you would also need to modify the syntax (see the section "RESTRICTIONS ON THE BASIC TO BE COMPILED'')
- (iv) Once the above modifications have been carried out, the file is resaved as an ASCII file and compiled. The compiled program is the first tile on the master tape/disk. lf your compiled program loads sprites then do not rewind the master tape but instead carry out step (v).
- (v) Reset the machine by pressing SHIFT/CTRL/ESC. Load and execute Laser BASIC and then load the required sprites using GSPR (in our example AS="DEMOSPR" GSPR.@AS). Now insert the master and save the sprites.

The tape/disk now contains the final master which can be executed by typing RUN"filename (in our case RUN"DEMO).

NOTE: Laser Basic RSX's take up a lot of memory during the compilation phase and whenever possible a GOSUB to a line containing the RSX will save space and allow larger programs to be compiled.

## **Running the Compiled Demo**

On Side B of the distribution tâpe is â compiled version of the Laser EASIC demo. You may be surprised to find that the execution speeds do not seem to be much faster than their uncompiled equivalents. There are several reasons for this.

- 1. Laser BASIC is dedicated to fast graphics and since much of the processor time is spent executing graphics commands, compilation has little effect on programs which do not contain logic. Your own programs will probably contain a lot of logic and will therefore be noticeably speeded up.
- 2. Most of the animation is metred by synchronising to frame-flyback.
- 3. Much of the code is executing under interrupt.
- NOTE: The compiled demonstration program on Side B of the distribution tape is exactly the same as that supplied with the Laser BASIC package except that the ISET commands were replaced by IGETs and the RND and MEMORY commands were modified.

## EXAMPLE PROGRAMS

What you don't see is the enormous increase in the speeds with which the game logic is executed. In order to give you an idea of just how much faster program logic will run when compiled, here are two example programs for you to compile and run.

The sieve of Eratosthenes (approximate speed increase: 30 to 1)

```
PRINT:PRINT "Calculations took ";USING"###";calcstook;
                                                                                                                                                                                                                                                                                            took ";USING "##";printstook;
                                                                                                                                                                                                                    i\frac{y}{a},
                                                                                                                                                                                                                                                                              a sec"
                                                                                                                                                                                                                                                                                                        a sec"
                                                                                                                                                                                                                 IF prime%(i%)=0 THEN PRINT
            Eratosthenes.
                                                                                                                                                                                                                                            printstook=(TIME-start)/3
                                                                          215calcstook=(TIME-start)/3
                                                                                                                                                                                                                                                                                            PRINT: PRINT "Printing
                                                                                                                                                                                                                                                                                " hundredths of
                                                                                                                                                                                                                                                                                                         " hundredths of
                                                                        IF primex(i2)=1 THEN
                                                                                                                                                     REM target for GOTO<br>NEXT i%
                                                \frac{1}{2}<br>\frac{1}{2}<br>\frac{1}{2}<br>\frac{1}{2}<br>\frac{1}{2}<br>\frac{1}{2}<br>\frac{1}{2}<br><br>\frac{1}{2}<br><br><br><br><br><br><br><br><br><br><br><br><br><br><br><br>
                                                                                                                                                                                                      FOR 1%=2 TO 5000
                                     DIM prime%(5000)
                                                                                                 WHILE jx < -5000<br>prime%(jx) =1<br>jx = jx + ixSieve of
                                                                                                                                                                                         start=TIME
                                                                                       j \ \frac{2}{2} = j \ \frac{2}{2} + j \ \frac{2}{2}NEXT i%
                                                                                                                                                                                                                                                                                                           PRINT
                                                                                                                                                                                                                                                                                 PRINT
                                                                                                                                                                                                                                                        PRINT
                                                                                                                                        WEND
          REM<br>REM
                                                                                                                                                                                                                                                                                                                        END
REM
                                                                                                                                                                                                                                                                                             3340<br>3340
                        21500<br>21200<br>2220
                                                                                                                                                                                         2400<br>2500
                                                                                                                                                                                                                               270
                                                                                                                                                                                                                                           280
                                                                                                                                                                                                                                                        290
                                                                                                                                                                                                                                                                     300
00110
```
Circle Drawing (approximate speed increase: .<br>ហ  $\overline{a}$  $\overline{\phantom{a}}$ 

```
390
                          370
                                  360
                                          350
                                                   3200<br>230
                                                                            310
10<sub>7</sub>380
                                                                                                                                                                                                  14001\overline{30}\overline{2}\frac{1}{2}\overline{a}WINDOW 1,80,23,25<br>INPUT "Circle cent<br>INPUT "Circle cent<br>ORIGIN xc,yc
                                                                                                                                                               REM
PL01
        PL07
                         REM
                                                            MEND
                                                                                                                              0109
                                                                                                                                                                                  GOSUB
                                                                                                                                                                                                                                    DEFINI
                                                                                                                                                                                                                                             REM
                                                                                                                                                                                                                                                     REM
                  REM
                                  REW
                                                                            \frac{1}{2}x=0: y=r ad i us
                                                                                                                                                                                                                            S<sub>13</sub>REN
                                          RETURN
                                                 IF x = yx = x + 1de[te] = de[te] + x + x + x + x + x + bGOSUB
                                                                                                      WHILE
                                                                                                              delta=3-radius-radius
                                                                            qelta>=0
                                                                                                                                      The graphics origin is \epsilon<br>circle and the variable
                                                                                                                                                                                                                                                      Circle
                                                                                                                                                        praw
                          Plot
                                                                                                                                                                         160
-y, -x: PLOT y, -x: RETURN
       x, y: PLOT -x, y: PLOT -x, -y: PLOT
                                                                                              1890x < y1 800z - egraphics origin is expectec to be at the
                                                   THEN GOSUB
                                                                                                                                                        the circle
                          one
                                                                                                                                                                                                                                                    buineup
                                                                            THEN delta=delta-y-y-y+y+4:y=y-1
                          point
                                                                                                                                                                                                  radius
                                                                                                                                                                                                          centre
                                                   390
                          \frac{1}{2}demonstration.
                                                                                                                                                                                                  SnipeJ',
                         each
                                                                                                                                       "radius" to hold the radius.
                          \frac{1}{2}the eight
       octants
                                                                                                                                               centre of
                                                                                                                                                the
```
## **RESTRICTIONS ON THE BASIC TO BE COMPILED**

The Laser BASIC Compiler is compatible with a fairly complete integer implementation of locomotive BASIC - none of the floating point functions are supported. Immediate commands are not supported and neither are commands and functions which relate to the BASIC interpreter's allocation of memory to program and variables. The MEMORY function is still supported, so that other programs (notably RSX's and Laser BASIC sprites) can reside in memory with the compiled user program.

## Specific keyword exceptions are:

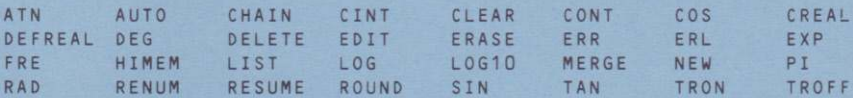

## Laser BASIC exceptions are:

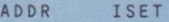

There are also a number of commands and functions whose operation is slightly different when compiled:

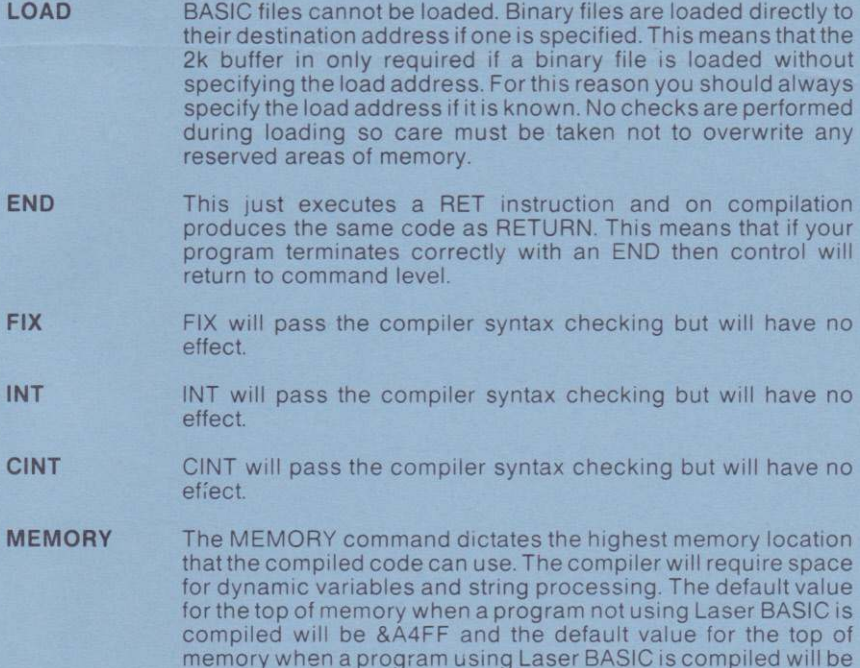

&75FF. Note that the MEMORY command and the Laser EASIC equivalent MSET should be used to set memory protection as high as sprites (when loaded) will allow before compilation. Make sure you take into account any dynamically âllocated sprite space! In order to find where sprites start, load them into Laser BASIC using the GSPR command. The start of sprites can now be found by typing:

## START=O: IDEEK, & 7004, ôSTART

START has now been set to the position that sprite data starts from when run under the interpreter. When sprites are loaded into compiled code, however. they start &600 higher. You should now type:

## START=START+&600

START now points to the revised start address. lf your program is going to dynamically create some sprites then you will need to calculate the memory they require (each sprite requires HGTxLEN bytes) and subtract this from START. Suppose in our example we were to dynamically create 3 sprites with dimensions 3x4, 5x7 and 6x8, you would type:

## $START = START - 3*4 - 5*7 - 6*8$ : PRINT START

The only other memory consideration now is vertical scrolling with wrap. If you require to carry out any vertical scrolling then further space will need to be allocated by further reducing START. Buffer space is discussed in the Laser BASIC manual under the section on Sprite Utilities. If you're unsure as to your vertical scrolling requirement it's a good idea to reduce START by 256 bytes or so. The value that you now have for START should be the value that you use for MSET in the program to be compiled. Your program should also do a MEMORY to START-1, as soon as possible.

DEFINT DEFINT and DEFSTR are fully implemented. OEFREAL is nol, however. lt is, however, a good idea to start all your BASIC programs with the command DEFINT A-Z so that your interpreted program will execute in more or less the same way as your compiled program - see the section on integer arithmetic. Variables are assumed to be integers unless they end with a '\$' or are declared using DEFSTR.

#### $RND(N)$  will produce a value in the range 0 to N-1, e.g. PRINT RND(6) would print a value in the range 0 to 5. RNO

This works in a very similar manner to the normal TIME function, but this time the result is stored as a 16 bit number. This meâns that the clock will overflow and re-commence counting from zero every 31/<sub>2</sub> minutes (approx). Also note that since integers are treated as 'two's complement' numbers (see Integer Arithmetic) the value will appear to go negative when  $TIME=32768.$  If you use the TIME function be sure to use it with care. TIME

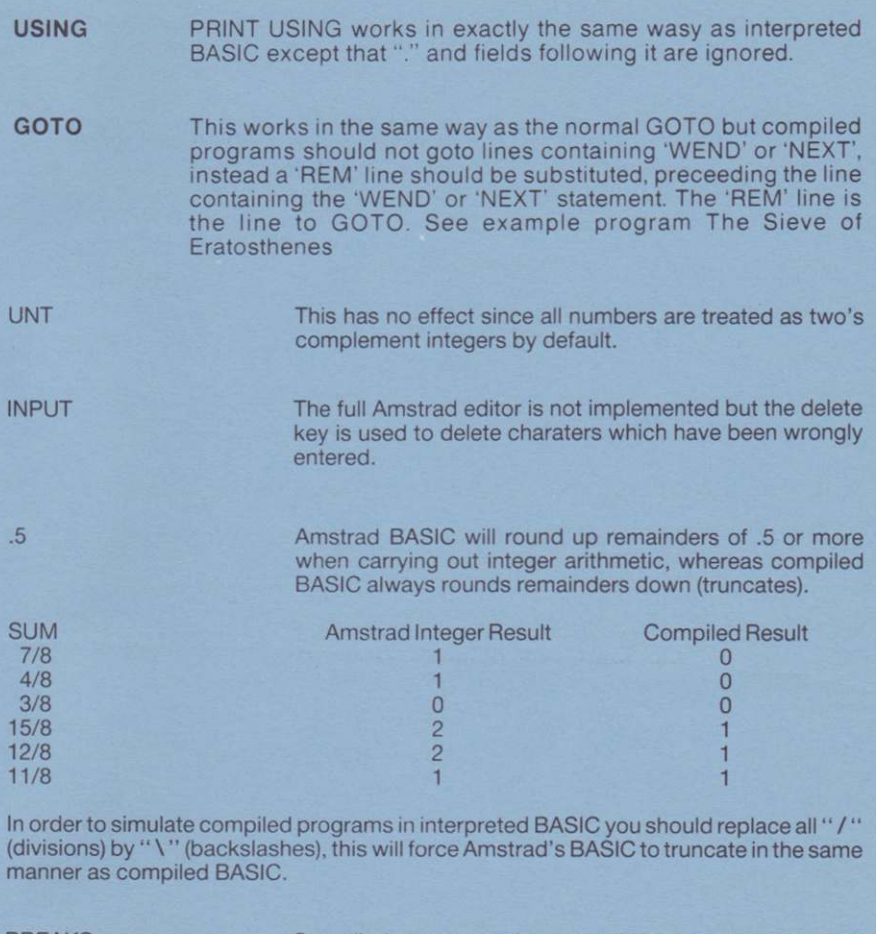

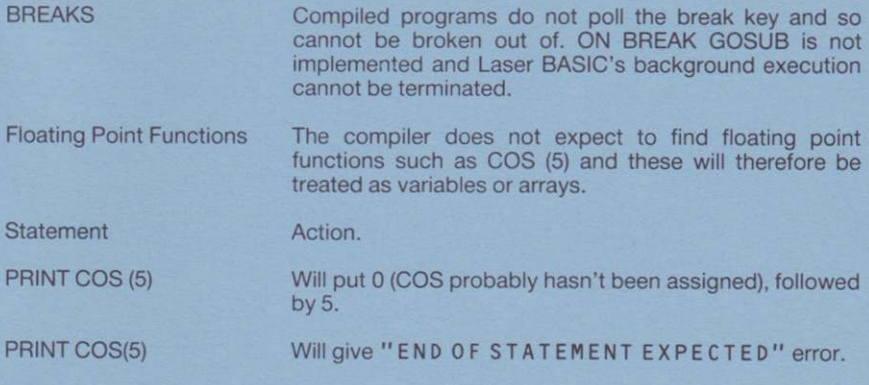

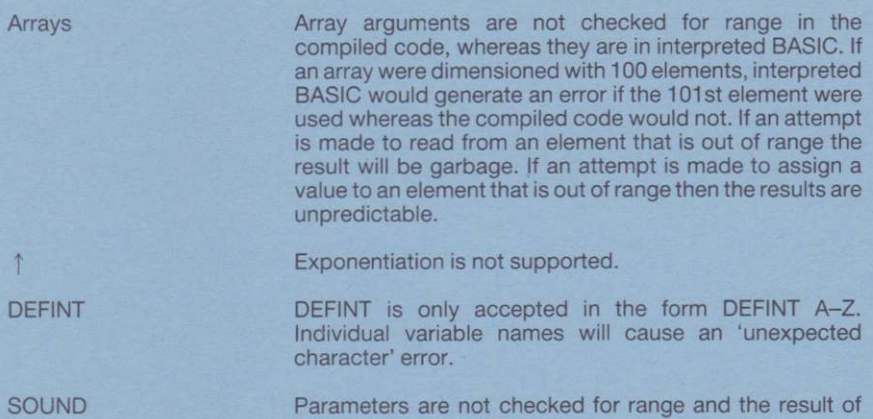

## LOADING AND SAVING SPRITES FROM A COMPILED PROGRAM

errors is unpredictable.

When Laser BASIC saves a file of sprites it also saves some system variables which dictate the position they will be loaded back into with the GSPR command. This means that sprites saved from the Laser BASIC extended interpreter or the sprite generator would load back in to reside at &6FFF downward whereas the compiled program requires them to reside at &75FF downward. This can be overcome by setting sprite space to the higher address - using SSPR, SMAX, & 7600 and then merging the sprites with an MSPR instead of a GSPR-

It is very important to note that SSPR,SMAX,&7000 should always be replaced by SSPR,SMAX,&7600 before compilation regardless of whether sprites are to be loaded and saved. Failure to do this may not cause the system to crash but will waste 1.5k of space.

lf your program uses more than one GSPR command then you will need to repeat the SSPR, SMAX, &7600. The use of the MSPR command, however, is unaffected. Sprites saved from a compiled program (using PSPR) will need to be loaded back into the uncompiled program using the same technique, i.e. SSPR.SMAX, &7000 and then MSPR.

## INTEGER ARITHMETIC

Arithmetic carried out by the compiler is exclusively integer. lf the program you are compiling begins with a DEFINT A-Z then the compiled program will behave in more or less the same way as the interpreted program. If you are familiar with the potential pitfalls of integer arithmetic then move on to the next section, but if not, consider the following example.

$$
PRINT 5*4/2, 5/2*4
$$

will produce

 $10 \t 10$ 

when run under the interpreter.

The same statement would produce

 $\mathbf{R}$ 

 $10$ 

when compiled. The reason for this lies in the fact that interpreted BASIC stores a floating point intermediate result when dividing (regardless of the DEFINT) whereas the compiled code uses an integer intermediate result.

- $5*4/2$  The 5 is first multiplied by the 4 to give 20, and then divided by 2 to give 10. This works under the interpreter or the compiler.
- $5/2*4$  The 5 is first divided by the 2 to give 2.5 and 2 in the interpreted and compiled programs respectively. These results are them multiplied by 4 to give 10 and 8 respectively.

If your compiled program does not behave in the same way as your interpreted program, this is almost invariably the cause and can usually be cured by re-ordering the terms of the arithmetic expression. As a general rule, carry out all division as the final part (to the right) of any sum.

## **Two's Complement Notation**

The Laser Compiler uses 'two's complement' notation so if any expression is PRINTed it will yield a result in the range -32768 to 32767. Assignments are allowed with values in the range -32768 to 65535. If an expression is printed using HEX\$ then it will be in the range 0 to &FFFF.

The Amstrad's resident BASIC does not allow integer variables to be assigned to values greated than 32767 if they are in a decimal BASE, i.e.

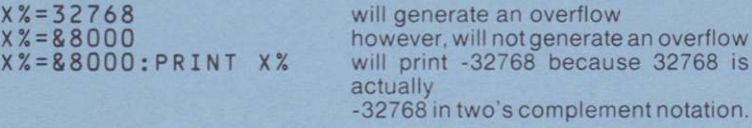

Compiled BASIC's integer variables behave in more or less the same manner as the Amstrad's integer variables except that assignments to decimal values greater than 32767 are legal.

## **USE OF VARIABLES**

There are a couple of small points to note concerning the compiler's use of variables.

 $(i)$ When the compiled program is first entered the variable space may contain garbage and so all variables should be assigned a value before being used. When a variable is first declared in BASIC it will be initialised to contain 0. If your compiled program does not execute in the same manner as your interpreted equivalent then this is a good area to start looking for problems.

- (ii) Try to avoid using too many string constants as the compiler does not carry out a 'garbage collection'. If, for instance, B\$ is to contain the same string as A\$ then use B\$=A\$ rather than assigning B\$ to the same string.
- (iii) If an array is used in interpreted BASIC before it has been declared in a dimension statement then it is automatically set up as a 10 element array. Compiled programs, however, require that all arrays must be dimensioned before being used otherwise a BAD ARRAY INDEX error will be issued.

## BACKING UP COMPILED PROGRAMS

Compiled programs begin at &40. The length of the code is reported at the end of compilation. ln order to make a backup of the compiled code you will need to use the file transfer utility which tape users will find as the last file on side A of the distribution tape. To execute, just type RUN"XFR.BIN and the program will load and execute with the following prompts:

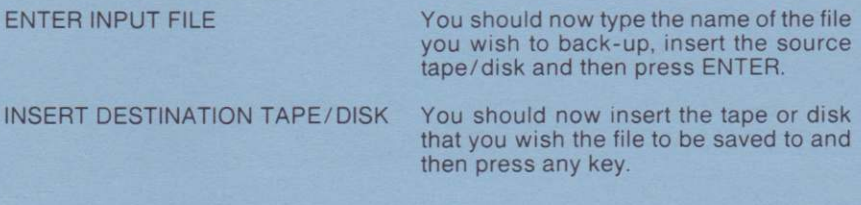

## RSX'S AND BACKGROUND ROMS

The compiier and its workspace occupy all the available Amstrad RAM - it is therefore not possible to have any RSX'S present in the machine while the compiler runs.

Compiled programs are ordinary machine code programs so when they are run, the firmware resets the machine to its EMS (Early Morning Startup) state. Thus if any RSX'S are used in the program, they must be loaded and logged on from within the program itself. The same applies to any background ROMs which may be used by the program. Laser BASIC uses the RST #30 and will therefore be incompatible with some RSX's.

## RUN-TIME ERRORS

- Div by zero
- String too long
- Bad argument to function
- String space exhausted

All will cause a message to be displayed (default). lf an ON ERBOR is set, it is executed. Otherwise, pressing a key will cause the execution to continue.

N.B. RESUME will be compiled as a RET.

## **MEMORY MAP**

## **COMPILER:**

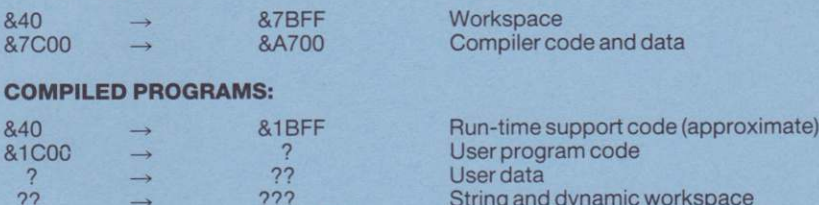

?<br>
?<br>
?<br>
?<br>
?<br>
2?? → 2?? String and dynamic workspace<br>
MEMORY-1 Final workspace for run-time code MEMORY - ROMWS Not used (could be Laser BASIC<br>
run-time code and sprites or progam-

loaded RSXS)

## **COMPILED LASER BASIC PROGRAMS:**

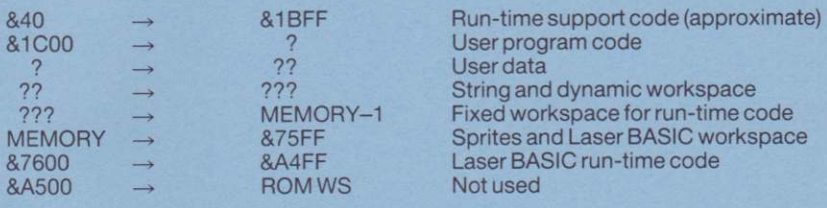

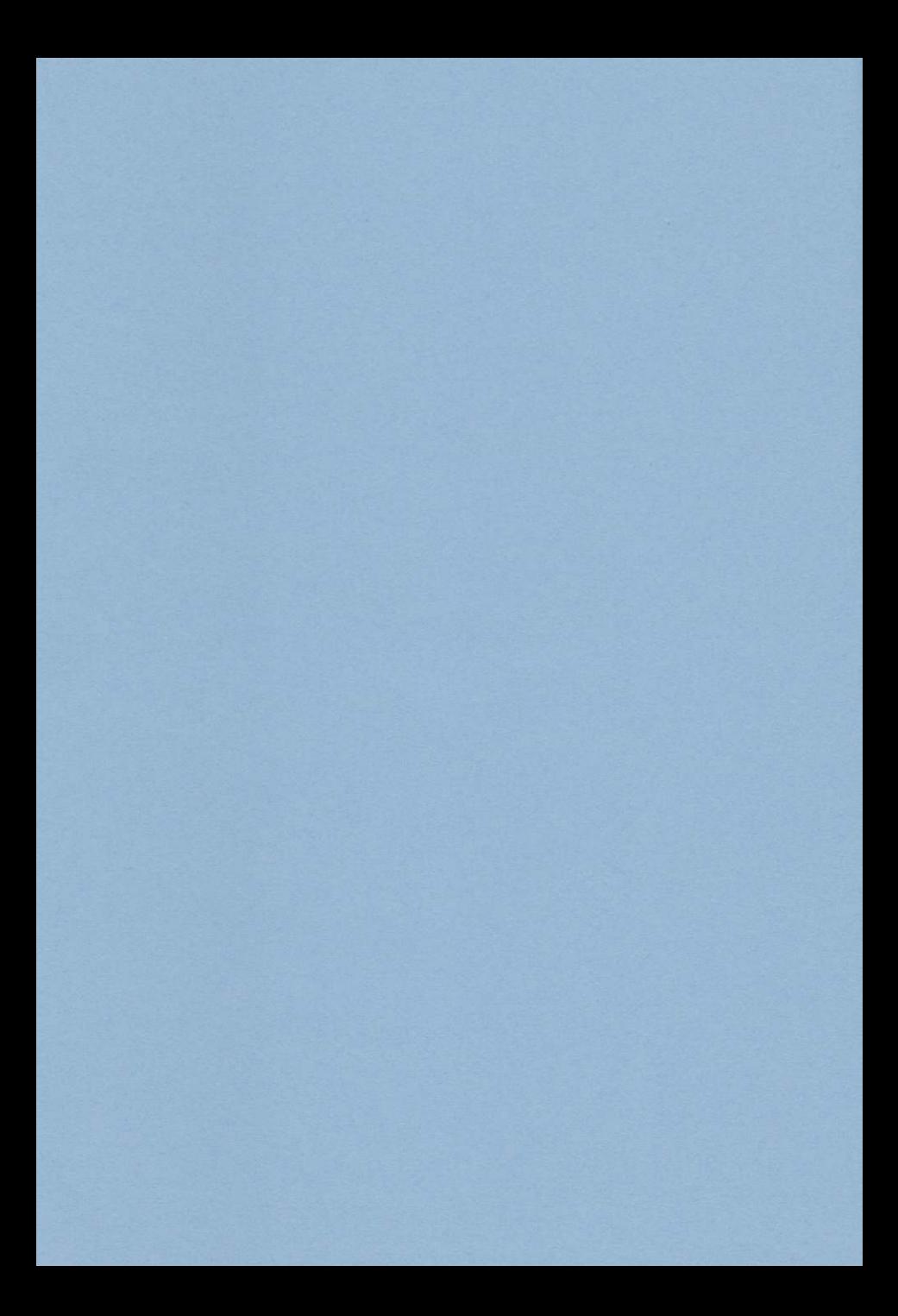

#### **COMPILATEUR LASER**

#### par OASIS SOFTWARE

#### **NOTE COPYRIGHT**

Copyright © par Oasis Software. Toute reproduction intégrale ou partielle de ce manuel, par quelque procédé que ce soit, ne peut se faire sans le consentement préalable de Oasis Software.

#### **LE PRESENT MANUEL**

Les actes de contrefaçon ont atteint des proportions astronomiques et c'est avec regret que nous sommes dans I'obligation de produire ce manuel sous une forme qui ne peut être photocopiée. Nous prions nos vérilables clients d'accepler toules nos excuses pour le dérangement que cela peut occasionner. Il sera offert une récompense pour toute information conduisant à la poursuite, conclue avec succès, de parties enfreignant cette note copyright.

#### AVERTISSEMENT

Ce manuel est essentiel pour l'usage du Compilateur . Pour cette raison, nous tenons à avertir les clients d'en prendre extrêmement soin car, en aucun cas, il ne sera fourni un autre manuel.

## TABLE DES MATIERES

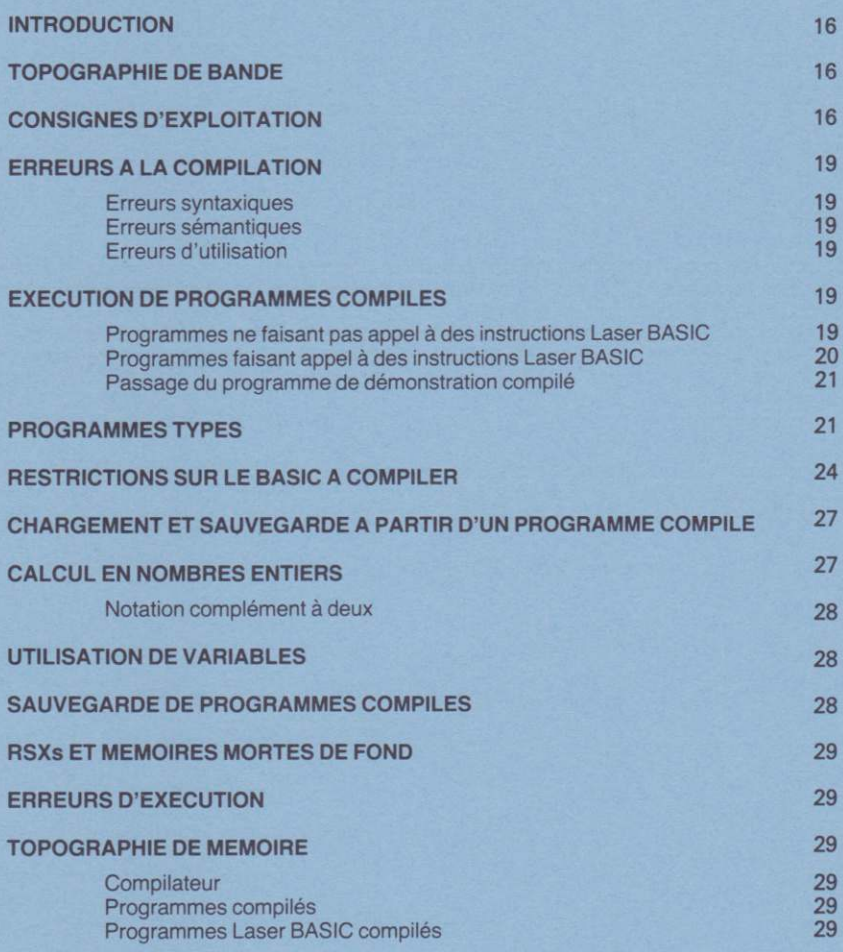

#### Le compilateur Laser BASIC par Vinay Sajip

## INTRODUCTION

Le compilateur Laser BASIC fut écrit dans le but d'accompagner l'extension Laser BASIC, mais puisqu'il compile un sous-ensemble entier complel de l'Amsirad BASIC résident, il servira également aux programmeurs ne faisant pas appel à Laser BASIC. L'exploitation du compilateur a été conçue pour rendre optimum la taille des programmes qui peuvent être compilés. Pour cette raison, le compilateur se charge en deux défilements et les bibliothèques d exécution sont transférées au cours de la compilalion. Cela signifie que les utilisateurs de bande auront assez fréquement recours à l'opération fastidieuse de changement de bandes. Nous pensons qu'au vu des avantages et des inconvénients la balance penche plutôt du côté des avantages. Nous serions prêts à recueillir tout commentaire que vous pourriez faire à ce sujet.

Le code est produit exclusivement en nombres entiers si bien qu'aucune des fonctions en virgule tlottante Amstrad ne peut être compilée. Vous trouverez plus loin une section donnant une liste complète des exceptions. L'avantage d'un compilateur en nombres entiers est que le code produit est très rapide et très compact. Le compilateur génére un code Z80 pur et non pas un code P. conduisant là encore à une exécution plus rapide.

Si l'on effectue la compilation d'un programme Laser BASIC le code Laser BASIC d'exécution devra être relié au code compilé, procédure décrite dans une section ultérieure. C'est la seule forme sous laquelle les programmes Laser BASIC compilés peuvent être reproduits et vendus. Le programme d'interprétation Laser BASIC lui-même ne peut être reproduit en aucun cas hormis à des fins de sauvegarde.

Le code compilé exécutera les RSXs (instructions BAR) si ceux-ci sont chargés et sont mis en contact avec le système. Si vous avez l'intention de commercialiser du logiciel qui exécute des RSXs, ceux-ci devront à l'évidence être sauvegardés avec votre code compilé. Si le code que vous sauvegardez est couven par un avis copyright, assurez-vous que vous avez I'autorisation des éditeurs. Comme il a été mentionné auparavant, Oasis n'octroie pas d'autorisation permettant un tel usage, mais comme le code d'exécution est fourni en standard une telle démarche n'est de toute manière pas nécessaire.

## TOPOGRAPHIE DE BANDE

la bande de distribution contient les fichiers suivant:

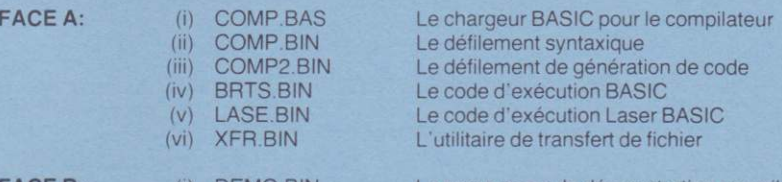

FACE B:

(i) DEMO.BIN

Le programme de démonstration compilé

## CONSIGNES D'EXPLOITATION

1. La première étape consiste à charger le programme BASIC que vous souhaitez compiler et ensuite le re-sauvegarder en tant que fichier ASCll. Si, par exemple, le programme que vous désirez compiler s'appelait "DEMO", vous pourriez taper:

LOAD"DEMO 16

Introduisez maintenant une nouvelle bande (les utilisateurs de disques peuvent vouloir introduire un nouveau disque) et tapez:

#### SAVE"DEMO".A

Remarquez le '.A' à la suite du nom de fichier. Ce symbole a pour objet de commander au système la sauvegarde du fichier sous format ASCII, Vous constaterez que le fichier ASCII est plus grand que le fichier normal BASIC si bien que vous devez vous assurer que la bande est suffisamment longue ou que vous avez assez d'espace sur votre disque de destination. Les utilisateurs de disque doivent également veiller à ce que le disque de destination comporte suffisamment d'espace pour metlre temporairement en mémoire BRTS.BIN et LASE.8lN.

2. Remettez la machine à l'état initial (en appuyant sur SHIFT/CTRL/ESC) et exécutez ensuite le programme compilateur de la façon suivante:

> Utilisateurs de bande: Introduisez la bande compilatrice et rebobinez jusqu'au début de la Face A si cela n'a pas déià été fait et tapez:

> > RUN"

Utilisateurs de disque: Introduisez le disque compilateur et tapez:

RUN"COMP

Le compilateur sera alors chargé et exécuté.

Le compilateur émettra ensuite le message suivant: 3.

"Tape or Disk (T/D) " ("Bande ou Disque (B/D)")

Les utilisateurs de bande doivent appuyer sur la touche "T" tandis que les utilisateurs de disque doivent appuyer sur la touche "D". Si vous avez sélectionné la touche "D" pour le disque, le compilateur chargera alors les codes BRTS.BIN et LASE.BIN puis émettra le message suivant:

"Insert destination disk" ("Introduisez le disque de destination")

Introduisez alors le disque de destination et appuyer sur n'importe quelle touche. BRTS.BIN et LASE.BIN seront désormais transférés.

REMARQUE: Il est sans doute bon d'utiliser le même disque pour le fichier source ASCllet le fichier sortie obiel.

Le compilateur demande ensuite le nom du fichier source à compiler. Dans notre exemple, le fichier s'appelait "DEMO".

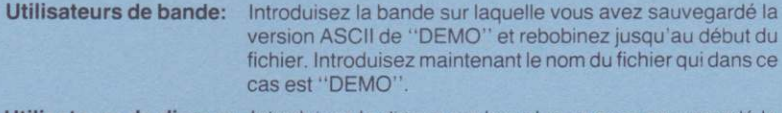

Utilisateurs de disque: Introduisez le disque sur lequel vous avez sauvegardé la version ASCII de "DEMO" puis introduisez le nom du fichier qui dans ce cas est "DEMO".

Le compilateur chargera alors le fichier ASCII se trouvant sur bande ou sur disque et effectuera un passage de vérification syntaxique. Ce passage convertit aussi le fichier source dans un format interne et vérifie la syntaxe. Si une erreur quelconque est détectée, un message d'erreur est affiché avec une indication grossière de I'endroit où l'erreur s'est produite. Toutes les lignes sources sont affichées sur l'écran telles qu'elles sont lues si bien que tout message d'erreur apparaîtra immédiatement après la ligne erronée. Lorsqu'une erreur est détectée, le programme attend une dépression de touche avant de continuer. 4.

S'il se produit une erreur de syntaxe quelconque, l'exécution de la compilation est suspendue et le compilateur demande le nom d'un nouveau fichier source. Introduisez un autre nom defichier, ou bien tapez CTRL-C (ou CTRL-SHIFT-ESC) pour remettre la machine à l'état initial et modifier le programme source qui a causé les erreurs.

S'il n'y aucune erreur, le compilateur chargera le défilement de génération de code qui se trouve sur la bande compilatrice/le disque compilateur. C'est pourquoi le programme vous demande d'introduire la bande/le disque correct(e). Les défilements syntaxique et de génération de code sont chargés séparément afin d'économiser de l'espace en mémoire et également pour permettre la compilation de plus gros programmes. Le désavantage de cette méthode est que s'il se produit des erreurs au cours du défilement de génération de code, le compilateur lui-même devra être rechargé avant de faire une deuxième tentative de compilation. Nous avons pensé que les avantages gagnés sur le plan de la performance compensent les inconvénients d'utilisation.

Le compilateur commence alors le défilement de génération de code.

Utilisateurs de bande: La première partie de la phase de génération de code comprend le chargement et la mise en sortie de BRTS.BIN, le code d'exécution. Au cours de cette phase vous devrez utiliser en bascule la bande compilatrice (demandée par le message "press PLAY then any key": ''appuyez sur PLAY puis sur n impone quelle touche") et la bande de destination (demandée par le message "press REC and PLAY then any key": "appuyez sur REC et sur PLAY puis sur n'importe quelle touche").

## Utilisateurs de disque: Introduisez le disque de destination.

La génération de code proprement dite commence alors et le code objet est écrit sur la bande/le disque de destination. Si, au cours de ce défilement, il y a des erreurs il est mis un terme à la compilation et le fichier sortie est abandonné. Il vous faudra recharger le compilateur avant de faire une autre tentative. Si la compilation s'effectue bien, la longueur du code compilé sera alors affichée. Là encore, pour faciliter la mise au point les numéros de ligne sont affichés.

Utilisateurs de bande: Si vous effectuez la compilation d'un programme Laser BASIC. la phase finale de compilation comprend le chargement et la mise en sortie de LASE.BIN, le code d'exécution Laser BASIC. Au cours de cette phase, vous devrez encore utiliser en bascule la bande compilatrice (demandée par le message "press PLAY then any key": "appuyez sur PLAY puis sur n'importe quelle touche") et la bande de destination (demandée par "press REC and PLAY then any key": "appuyez sur REC et PLAY puis sur n'impone quelle touche").

Votre programme doit désormais être compilé. Le nom de fichier du fichier objet sera identique à celui du fichier source mais comprendra l'extension .BIN. Dans notre exemple, le fichier objet s'appellerait "DEMO.BIN". La longueur du programme compilé sera toujours d'à peu près 7k quelque soit la taille du fichier, ceci parce que le code d'exécution du compilateur est toujours sauvegardé avec le programme compilé. Avant d'examiner la manière dont le programme compilé est exécuté, nous nous attarderons sur la question des erreurs à la compilation pouvant être générées lors de la compilation de votre fichier source.

## **ERREURS A LA COMPILATION**

ll existe kois types d'erreurs; les erreurs d'utilisation, les erreurs syntaxiques el les erreurs sémantiques. Les erreurs syntaxiques se produisent au premier passage: elles sont le plus souvent causées par des opérandes, des mots-clés ou une ponctuation manquants. Les erreurs sémantiques sont celles qui se rapportent aux opérations sans signification (par ex. la multiplication de deux chaînes). Elles sont normalement déteciées au cours du deuxième passage.

## Erreurs synlaxiques

La plupart se produisent parce qu'un symbole attendu est introuvable. Ces erreurs sont signifiées par une indication de symbole atlendu. A litre d'indication, voici une liste non exhaustive de ce que l'on peut trouver:

.('EXPECTED .)'EXPECTED .GOSUB' EXPECTED '='EXPECTED 'TO'EXPECTED END OF STATEMENT EXPECTED

**IDENTIFIER EXPECTED** TOO MANY ARGUMENTS TOO FEW ARGUMENTS COMMAND EXPECTED

INTEGER EXPECTED LINE NUMBER EXPECTED<br>VARIABLE EXPECTED BOOLEAN EXPRESSION BOOLEAN EXPRESSION<br>EXPECTED

On trouve d'autres messages à la suite d'erreurs dans les structures de programme, par exemple:

> FOR/NEXT MISMATCH BAD STATEMENT

BAD PRIMARY EXPRESSION BAD SUBEXPRESSION

On en rencontre encore d'autres lors de la lecture de mots-clés ou de la ponctuation, par exemple:

ILLEGAL CHARACTER

## Erreurs d'utilisation

Elles sont dues aux erreurs en mémoires, sur disque ou sur bande. ou bien au tyæ de fichier incompatible, par exemple:

> INPUT FILE MUST BE ASCII - please try again NEED MORE SPACEI! (espace de travail du compilateur épuisé)

## Erreurs sémantiques

Ces ereurs sont en général le résultat de discordance de frappe ou bien d'un mauvaisindiçage de tableau, par exemple:

> **ILLEGAL OPERATION ON STRING ATTEMPTED** BAD ARRAY INDEX

Les erreurs d'indiçage de tableau sont dues à des discordances entre les dimensions d'une déclaration de tableau et son utilisation. Le compilateur n'effectue aucune vérification sur les valeurs d'indice, même si elles sont connues au moment de la compilation. Le compilateur ne considère pas l'utilisation de variables non-initialisées comme une erreur.

## EXECUTION DE PROGRAMMES COMPILES

#### Programmes ne faisant pas appel à des instructions Laser BASIC

Si le programme que vous avez compilé ne contient aucune instruction étendue en Laser BASIC, il peut alors être exécuté de la façon suivante:

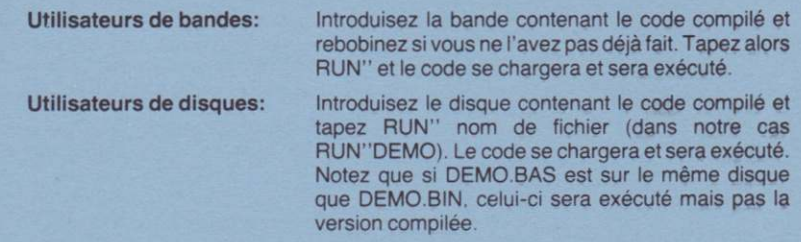

#### Programmes faisant appel à des instructions Laser BASIC

Si, au cours de la phase de vérification syntaxique, le compilateur détecte une instruction en Laser BASIC, un indicateur apparaîtra pour signaler au système que LASE.BIN (le code d'exécution Laser BASIC) doit être relié au code compilé. La bibliothèque d'exécution est lonque de 12k et la bibliothèque entière est reliée. Cela signifie que les programmes Laser BASIC compilés sont une fois compilés au moins de cette taille. En fait le code d'exécution est sauvegardé en tant que partie du code compilé et la première chose que le programme de démonstration effectue lorsqu'il est exécuté est un transfert de bloc de la bibliothèque jusqu'à &7600 qui est son adresse d'exécution actuelle.

Si votre programme utilise bien des instructions Laser BASIC, le compilateur vous demandera automatiquement de mettre la bande/le disque qui contient le fichier LASE.BIN (Face A - tout de suite après le code d'exécution BASIC).

En pratique votre programme principal contiendra sans doute deux fichiers car celui-ci, à un moment donné, chargera probablement des symboles graphiques (voir la section sur le chargement des symboles graphiques dans un programme compilé). Voyons maintenant les étapes à suivre pour faire un programme principal d'un programme Laser BASIC compilé. Supposons que le programme s'appelle "DEMO" et qu'il utilise un ensemble de symboles graphiques sauvegardés en tant que "DEMOSPR". Nous supposerons également que ces symboles graphiques ont pu être sauvegardés à l'aide de l'interpréteur Laser BASIC et que par conséquent ils résident nominalement à partir de &6FFF en descendant.

Les utilisateurs de bandes utiliseront 4 bandes - la bande compilatrice Laser, la bande avec le fichier source (le programme à compiler), la bande avec les fichiers de symboles graphiques et une bande vierge pour le programme principal final. Les utilisateurs de disques utiliseront probablement plusieurs disques en plus du disque compilateur de distribution.

- la première étape consiste à modifier le programme de sorte que les symboles  $(i)$ graphiques soient chargés à une adresse plus élevée du code d'exécution. Cette opération s'effectue en remplacant les adresses SSPR.SMAX.&7000 par SSPR, SMAX, & 7600 et en remplacant toutes les instructions GSPR par des instructions MSPR (voir la section sur le chargement des symboles graphiques à partir des programmes compilés).
- $(ii)$ L'étape suivante consiste à modifier l'utilisation de l'instruction MEMORY (voir la section "RESTRICTIONS SUR LE BASIC A COMPILER" qui explique l'utilisation de l'instruction MEMORY).
- $(iii)$ Si vous avez utilisé une fonctions RND, vous aurez également besoin de modifier la syntaxe (voir la section "RESTRICTIONS SUR LE BASIC A COMPILER").
- Une fois les modifications ci-dessus effectuées, le fichier est à nouveau sauvegardé  $(iv)$ en tant que fichier ASCII et compilé. Le programme compilé est le premier fichier sur la bande/le disque d'exploitation. Si votre programme compilé charge des symboles graphiques, ne rebobinez pas la bande d'exploitation mais procédez par contre à l'étape (v).

(v) Remettez la machine à l'état initialen appuyant sur SHIFT/CTRUESC. Chargez et exécutez le Laser BASIC et chargez ensuite les symboles graphiques à l'aide de GSPR (dans notre exemple A\$="DEMOSPR":IGSPR@A\$). lntroduisez maintenant la bande d'exploitation et sauvegardez les symboles graphiques.

La bande/disque contient maintenant le programme principal final qui peut être exécuté en tapant RUN"nom de fichier (dans notre cas RUN"DEMO).

REMAROUE: Les nSXs Laser BASIC utilisent beaucoup d'espace mémoire au cours de la phase de compilation et lorsque c'est possible le recours à un GOSUB à une ligne contenant le RSX économisera de l'espace et permettra la compilation de plus gros programmes.

#### Passage du programme de démonstration compilé

Sur la face B de la bande de distribution se trouve une version compilée du programme de démonstration Laser BASIC. Il se peut que vous soyez surpris par les vitesses d'exécution qui ne semblent pas être beaucoup plus rapide que leurs équivalents non-compilés. ll y a plusieurs raisons à cela.

- 1. Laser BASIC se spécialise dans le traitement graphique et comme la plupart du temps utilisé par le processeur est passé à I'exécution des instruclions de graphique, la compilation a peu d'incidence sur les programmes n'ayant pas de logique. Vos propres programmes comprendront probablement beaucoup de logique et leurs vitesses seront donc visiblement augmentées.
- 2. La plupart de l'animation est mesurée par synchronisation au retour du faisceau électronique dans le cadre.
- 3. La plupart du code est exécuté sous interruption.
- REMARQUE: Le programme de démonstration compilé se trouvant sur la face B de la bande de distribution est exaclement le même que celui foumi avec I'ensemble Laser BASIC si ce n'est que les instructions ISET ont été remplacées par des IGETs et que les instructions RND et MEMORY ont été modifiées.

## PROGFAMMES TYPES

Ce que vous ne voyez pas c'est la forte augmentation dans les vitesses avec lesquelles la logique de jeu est exécutée. Afin de vous donner une idée de la rapidité à laquelle la logique de programme est exécutée une fois compilée, voici deux programmes types à compiler et à passer parvous.

Le crible d'Erathostène (augmentation de vitesse approximative 30:1)

300 PRINT:PRINT "Les calculs ont pris "; USING "###";calcstook; 320 PRINT: PRINT "L'impression a pris "; USING "###"; printstook; 260 IF prime% (1%) = 0 THEN PRINT 1%, 310 PRINT "centièmes de seconde" 330 PRINT " centièmes de seconde" 60 IF prime% (1%) = 1 THEN 215 280 printstook = (TIME-start)/3 10 REM Crible d'Erathostène 230 calcstook=(TIME-start)/3 210 WEND<br>215 REM cible pour GOTO 250 FOR 1% = 2 TO 5000 50 FOR  $i\% = 2$  TO 2500 80 WHILE  $\frac{9}{6}$  <= 5000 30 DIM prime% (5000)  $190$  prime% $(j\%)=1$  $170 j\% = i\% + i\%$  $200$   $\frac{9}{6}$  =  $\frac{9}{6}$  +  $\frac{19}{6}$ 240 start = TIME 40 start = TIME 220 NEXT 1% 270 NEXT 1% 290 PRINT 20 REM 340 END 00 REM

390 PLOT x,y:PLOT - x,y:PLOT - x, -y:PLOT x, -y:PLOT y,x:PLOT -y,x:PLOT 380 REM 370 REM Tracer un point dans chacun des huit octants 360 REM 350 RETURN 340 IF x=y THEN GOSUB 390 330 WEND  $320 \times x + x +$ 310 IF delta $> =$ 0 THEN delta $=$ delta $-y-y-y-y+y$ :y $=y-1$ 300 delta = delta +  $x + x + x + x + 6$ **290 GOSUB 390** 280 WHILE x<y 270 delta=3-radius-radius  $260 \times 0.7 =$ radius **250 REM** 240 REM **230 REM** 220 REM Dessiner le cercle 210 REM **200 GOTO 160** Dessin de cercle (augmentation de vitesse approximative 5:1) 180 ORIGIN xc, yc 190 GOSUB 260 170 INPUT "Rayon du cercle ", radius 160 INPUT "Centre du cercle ";xc,yc 150 WINDOW 1,80,23,25 140 CLS 130 DEFINT a-z 120 REM 110 REM Démonstration de dessin de cercle **100 REM**  $-y, -x$ PLOT  $y, -x$ :RETURN Cette routine s'attend à ce que l'origine de la graphique soit au centre du cercle requis, et que la variable "rayon" contienne le rayon voulu.

## RESTRICTIONS SUR LE BASIC A COMPILEB

Le compilateur Laser BASIC est compatible avec une assez complèle version en nombres entiers de locomotive BASIC - aucune des fonctions en virgule flottante n'est prise en charge. Les instructions à opérande direct ne peuvent ètre reçues, pas plus que les instructions et les fonctions qui se rapportent à l'affectation de mémoire au programme et aux variables de l'interpréteur BASIC. La fonction MEMORY est toujours prise en charge, si bien que les autres programmes (en particulier les RSXs et les symboles graphiques Laser BASIC) peuvent résider en mémoire avec le programme de I'utilisateur compilé.

Les exceptions de mot-clé spécifique sont:

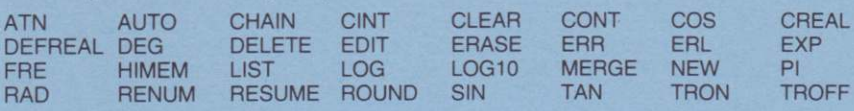

Les exceptions Laser BASIC sont:

ADDR ISET

llexisle aussi un certain nombre d'instructions et de fonctions dont I'erécution estquelque peu différente lorsqu'elles sont compilées:

- LOAD Les fichiers BASIC ne peuvent pas être chargés. Les fichiers binaires sont chargés directement dans leur adresse de destination s'il en existe une de spécifier. Cela signifie que la mémoire tampon de 2k n'est requise que dans le cas où un fichier binaire est chargé sans spécifier l'adresse de chargement. Pour cette raison, si l'adresse de chargement est connue il faut la spécifier. Aucune vérification n'est effectuée au cours du chargement si bien qu'il faut prendre bien soin de ne pas recouvrir une zone de mémoire réservée.
- END Cette tonction exécute simplement une instruction RET et à la compilation elle produit le même code que RETURN. Cela signifie que si votre progranme s'achève correctement avec un END le contrôle retournera au niveau de commande.
- FIX FIX passera l'opération de vérification syntaxique du compilateur mais n'aura aucun effet.
- INT INT passera l'opération de vérificaiion syntaxique du compilaleur mais n'aura aucun effet.
- CINT CINT passera I'opération de vérification syntaxique du compilateurmais n'aura aucun effet.
- MEMOFY L'instruction MEMORY prescrit I'emplacemenl mémoire le plus élevé que le code compilé peut utiliser. Le compilateur aura besoin d'espace pour les variables dynamiques et le traitement de chaînes. La valeur implicite pour le haut de la mémoire lorsqu'un programme ne faisant pas appel à Laser BASIC est compilé, est &A4FF et la valeur implicite pour le haut de la mémoire lorsqu'un programme faisant appel à Laser BASIC est compilé, est de &75FF. Remarquez que l'instruction MEMORY et l'équivalent Laser BASIC MSET doivent être utilisées pour établir une protection de la mémoire aussi élevée que les symboles graphiques (une fois chargées) le permettront avant la compilation. Assurez-vous que vous prenez en compte tout espace de symbole graphique affecté dynamiquement! Afin de savoir où commencent les symboles graphiques, chargez-les dans Laser BASIC à l'aide de l'instruction GSPR. Le début des symboles graphiques peut alors être trouvé en tapant:

#### START=0:lDEEK,&7004,@START

START a maintenant été positionné à l'endroit à partir duquel les données de symboles graphiques commencent lorsqu'elles sont passées à I'exécuiion de I'interpréteur. Cependant, lorsque les symboles graphiques sont chargés dans le code compilé, ils commencent à une adresse &600 plus élevée. llvous faut alors taper:

#### START=START+&600

START désigne alors l'adresse de commencement révisée. Si votre programme va créer dynamiquement quelques symboles graphiques, il vous faudra calculer I'espace mémoire dont ils auront besoin (chaque symbole graphique a besoin de HGTxLEN octets) et le soustraire à START. Supposez que dans notre exemple, nous allions créer dynamiquement 3 octets de dimensions  $3 \times 4$ ,  $5 \times 7$  et  $6 \times 8$ . vous taperiez:

#### START=START-3'4-5'7-6'8:PBINT START

La seule autre considération de mémoire qui reste est le défilement vertical avec bouclage. S'il vous faut effectuer un défilement vertical, davantage d'espace devra êtra affecté en réduisant encore START. L'espace tampon est traité dans le manuel Laser BASIC à la section sur les utilitaires de symboles graphiques. Si vous n'êtes pas certain de votre besoin en défilement vertical il est bon de réduire START de 256 octets à peu près. La valeur que vous avez maintenant pour START devrait être celle que vous utilisez pour MSET dans le programme à compiler. Votre programme devrait aussi effectuer une MEMORY à START-1 dès que possible.

- DEFINT DEFINT et DEFSTR sont totalement mis en oeuvre. Cependant, DEFREAL ne l'est pas. Il est pourtant bon de commencer tous vos programmes BASIC avec I'instruction DEFINT A-Z si bien que votre programme inlerprété sera exécuté plus ou moins de la même taçon que votre programme compilé-voir la section sur le calcul en nombres entiers. Les variables sont supposées être des nombres entiers à moins qu'elles finissent avec un '\$' ou qu'elles soient déclarées à l'aide de DEFSTR.
- RND RND(N) générera une valeur entre 0 et N-1, par exemple PRINT RND(6) imprimera une valeur entre 0 et 5.
- TIME Cette fonction opère d'une façon très semblable à la fonction TIME normale, mais cette fois le résultat est mémorisé comme chiffre à 16 bits. Cela signifie que I'horloge dépassera sa capacité et recommencera à partir de zéro toutes les 3 minutes et demi environ. Notez aussi que puisque les nombres entiers sont trailés comme des chitlres en 'complément à deux' (voir calcul en nombres entiers), la valeur deviendra négative quand TIME=32768. Si vous utilisez la fonction TIME, soyez sûr de l'utiliser avec soin.
- USING PRINT USING fonctionne exactement de la même façon que le BASIC interprété si ce n'est que "." et les champs sont ignorés.
- Cette instruction opère de la même manière que le GOTO normal mais les programmes compilés ne doivent pas aller à des lignes contenant 'WEND' ou 'NEXT': au lieu de cela une ligne 'REM' doit être ajoutée et celle-ci doit précéder la ligne contenant l'instruction 'WEND' ou 'NEXT'. La ligne 'REM' est la ligne de référence du GOTO. (Vojr programme iype'Le crible d'Erathostène.) GOTO
- UNT Ce code n'a aucun effet car tous les chiffres sont traités implicitement en tant que nombres entiers compléments à deux.
- INPUT Le programme d'édition complet Amstrad n'est pas mis en oeuwe mais la touche d'effacement est utilisée pour effacer des caractères qui ont été introduits par erreur.
- .5 En calcul arithmétique, Amstrad BASIC arrondira à l'unité supérieure les restes d'une valeur de .5 ou plus, tandis que le BASIC compilé arrondit toujours à l'unité inférieure (troncage).

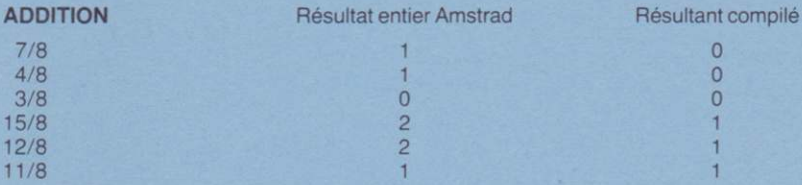

Afin de simuler des programmes compilés en BASIC interprété, il vous suffit de remplacer tous les symboles "/" (divisiopns) par "\" (barres obliques inverses), opération qui forcera le BASIC Amstrad à tronquer de la même manière que le BASIC compilé.

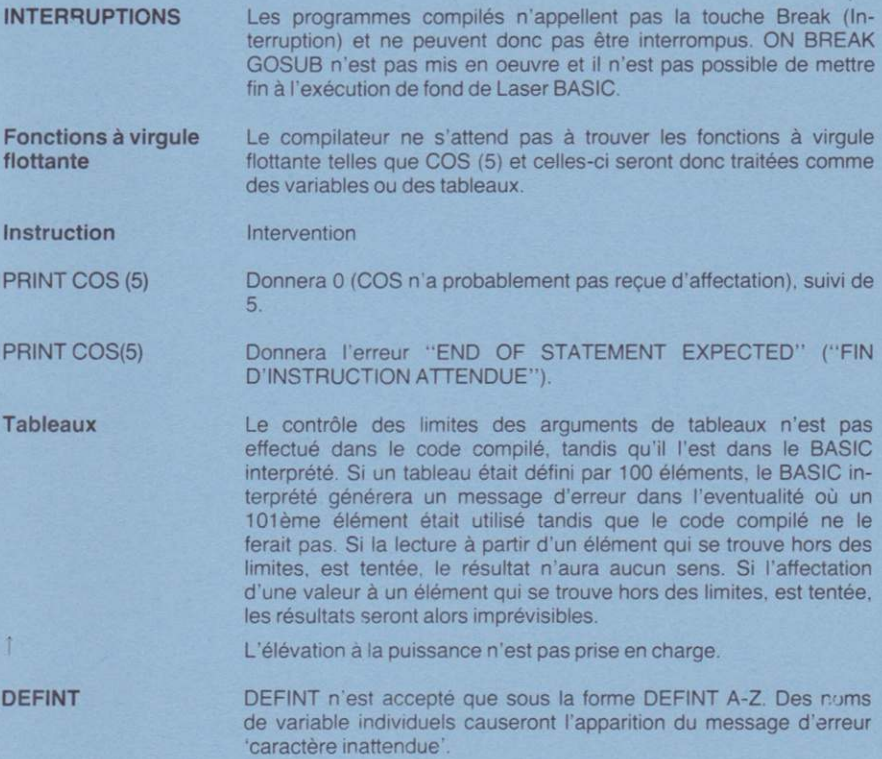

SON Le contrôle des limites des paramètres n'est pas effectué et le résultat des erreurs est imprévisible.

## CHARGEMENT ET SAUVEGARDE DES SYMBOLES GRAPHIQUES A PARTIR D'UN PROGRAMME COMPILE

Lorsque le Laser BASIC sauvegarde un fichier de symboles graphiques, il sauvegarde aussi quelques variables de système qui dictent la position à laquelle glles seront rechargées avec l'instruction GSPR. Cela signifie que les symboles graphiques sauvegardés à partir de l'interpréteur étendu Laser BASIC ou du générateur de symboles graphiques seraient rechargés pour résider à l'adresse &6FFF vers le bas, tandis que le programme compilé exige qu'ils résident à &75FF vers le bas. Cette difficullé peut être surmontée en établissanl I'espace de symboles graphiques à une adresse plus élevée - à I'aide de SSPB,SMM,&76o0 et en fusionnant les symboles graphiques avec un MSPR au lieu d'un GSPR.

ll est très important de noler que SSPR,SMAX,&7000 doûent toujours étre remplacés par SSPR,SMAX,&7600 avant la compilation, que les symboles graphiques dussent être chargés et sauvegardés ou pas. Faute de quoi, le syslème ne tombera probablement pas en panne, mais 1,5k d'espace sera perdu.

Si votre programme utilise plus d'une instruction GSPR il vous faudra alors répéter le SSPH,SMAX,&760o. L'utilisation de I'instruction MSPB n'est cependant pas affectée. Les symboles graphiques sauvegardés à partir d'un programme compilé (à l'aide de PSPR) devront être rechargés dans le programme non compilé en utilisant la même technique, c'est-à-dire SSPR, SMAX, & 7000 et puis MSPR.

## **CALCUL EN NOMBRES ENTIERS**

Le calcul exécuté par le compilateur est uniquement en nombres entiers. Si le programme que vous compilez commence avec un DEFINTA-2, le programme compilé se comportera alors plus ou moins de la même façon que le programme interprété. Si vous êtes accoutumé aux pièges que l'on peut rencontrer en calcul en nombres entiers, passez alors à la section suivante; sinon examinez l'exemple suivant:

PRINT 5\*4/2.5/2\*4

produira

't0 10

en passage interpréteur.

La même instruction produirait

10

 $\mathsf{R}$ 

en mode compilé. Ceci s'explique par le fait que le BASIC interprété mémorise à la division un résultat intermédiaire en virgule flottante (quelque soit le DEFINT) tandis que le code compilé utilise un résultat intermédiaire entier.

- Le 5 est d'abord multiplié par 4 pour donner 20 et ensuite divisé par 2 pour donner 10. Cette opération s'eflectue ainsi avec I'interpréteur aussi bien qu'avec le compilateur. 5'4/2
- Le 5 est d'abord divisé par 2 pour donner 2,5 et 2 respectivement. dans les programmes interprétés et compilés. Ces résultats sont ensuite multipliés par 4 pour donner respectivement 10 et 8.  $5/2*4$

Si votre programme compilé ne se comporte pas de la même manière que votre programme interprété, cela en sera presque certainement la cause et on peut en général y remédier en ré-ordonnant les termes de l'expression arithmétique. En règle générale, effectuez toutes les divisions comme partie finale (à droite) de toute addition.

## Notation complément à deux

Le compilateur Laser fait appel à une notation 'complément à deux' de telle manière que si une expression est imprimée, elle conduit à un résultat entre -32768 et 32767. Des affectations sont possibles avec des valeurs entre -32768 et 65535. Si une expression est imprimée à l'aide d'HEX\$ elle sera alors entre 0 et & FFFF.

Le BASIC résident d'Amstrad ne permet pas à des variables entières d'être affectées à des valeurs supérieures à 32767 si elles sont dans une BASE décimale, par exemple:

> $X\% = 32768$  $X\% = 88000$

générera un dépassement de capacité ne générera par contre pas de dépassement de capacité X%=&8000:PRINT X% imprimera -32768 car 32768 est en fait -32768 en notation complément à deux.

Les variables entières du BASIC compilé se comportent plus ou moins de la même manière que les variables entières d'Amstrad si ce n'est que les affectations à des valeurs décimales supérieures à 32767 sont autorisées.

## **UTILISATION DE VARIABLES**

Il existe quelques points de détail à noter en ce qui concerne l'utilisation de variables du compilateur.

- Lorsque le programme compilé est passé pour la première fois. l'espace des  $(i)$ variables peut contenir des informations parasites si bien qu'avant d'être utilisées toutes les variables devraient avoir une valeur affectée à celles-ci. Lorsqu'en BASIC une variable est déclarée pour la première fois, elle sera initialisée pour contenir 0. Si votre programme compilé n'est pas exécuté de la même manière que votre équivalent interprété, c'est une zone propice à la recherche des problèmes.
- Essayez d'éviter le recours à un trop grand nombre de constantes de chaîne car le  $(ii)$ compilateur n'effectue pas 'un programme récupérateur'. Si, par exemple, B\$ doit contenir la même chaîne que A\$, utilisez alors B\$=A\$ plutôt que d'affecter B\$ à la même chaîne.
- $(iii)$ Si, avant d'être déclaré dans une instruction de dimension, un tableau est utilisé en BASIC interprété, il sera automatiquement initialisé comme tableau à 10 éléments. Les programmes compilés, cependant, exigent que tous les tableaux soient dimensionnés avant d'être utilisés, sinon une erreur BAD ARRAY INDEX sera signalée.

## **SAUVEGARDE DE PROGRAMMES COMPILES**

Les programmes compilés commencent à &40. La longueur du code est rapportée à la fin de la compilation. Afin d'effectuer une sauvegarde de code compilé, il vous faudra employer l'utilitaire de transfert de fichier que les utilisateurs de bandes trouveront sur la face A de la bande de distribution, constituant le dernier fichier. Pour réaliser l'exécution, tapez simplement RUN"XFR.BIN et le programme se chargera et sera exécuté avec les demandes suivantes:

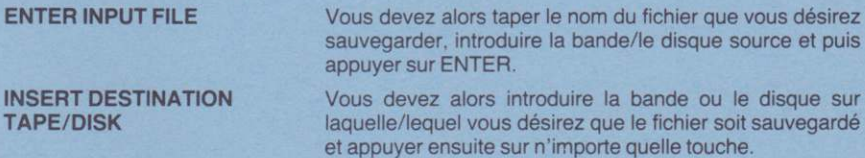

## **RSXs ET MEMOIRES MORTES DE FOND**

Le compilateur et son espace de travail occupent toute la mémoire vive Amstrad disponible - il n'est par conséquent pas possible d'avoir un RSX quelconque présent dans la machine lorsque le compilateur marche.

Les programmes compilés sont en général des programmes code machine si bien que lorsqu'ils sont passés, la micrologique remet la machine à son état EMS (Démarrage de Bon Matin). Si donc un RSX est utilisé dans le programme, il doit être chargé et mis en contact avec le système au sein du programme lui-même. La même chose vaut pour toute mémoire morte de fond qui peut être utilisée dans le programme. Le Laser BASIC utilise le RST #30 et sera donc incompatible avec quelques RSXs.

## **ERREURS D'EXECUTION**

- Div by zero
- String too long
- Bad argument to function - String space exhausted
- Div par zéro
- Chaîne trop lonque
- Mauvais argument de fonction
- Espace chaîne épuisé

Toutes ces erreurs produiront un message qui sera affiché (implicite). Si un ON ERROR est mis en place, il sera exécuté. Sinon, l'exécution sera continuée en appuyant sur une touche.

N.B. RESUME sera compilé en tant que RET.

## **TOPOGRAPHIE DE LA MEMOIRE**

## **COMPILATEUR:**

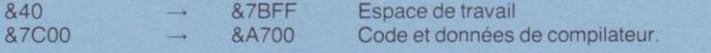

## **PROGRAMMES COMPILES:**

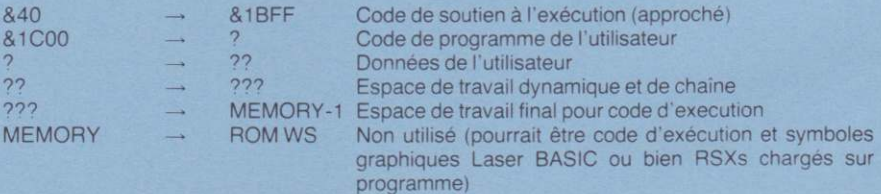

## **PROGRAMMES LASER BASIC COMPILES:**

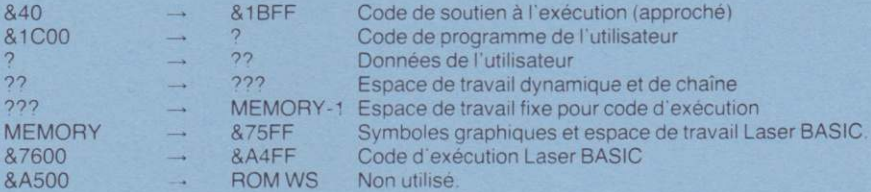

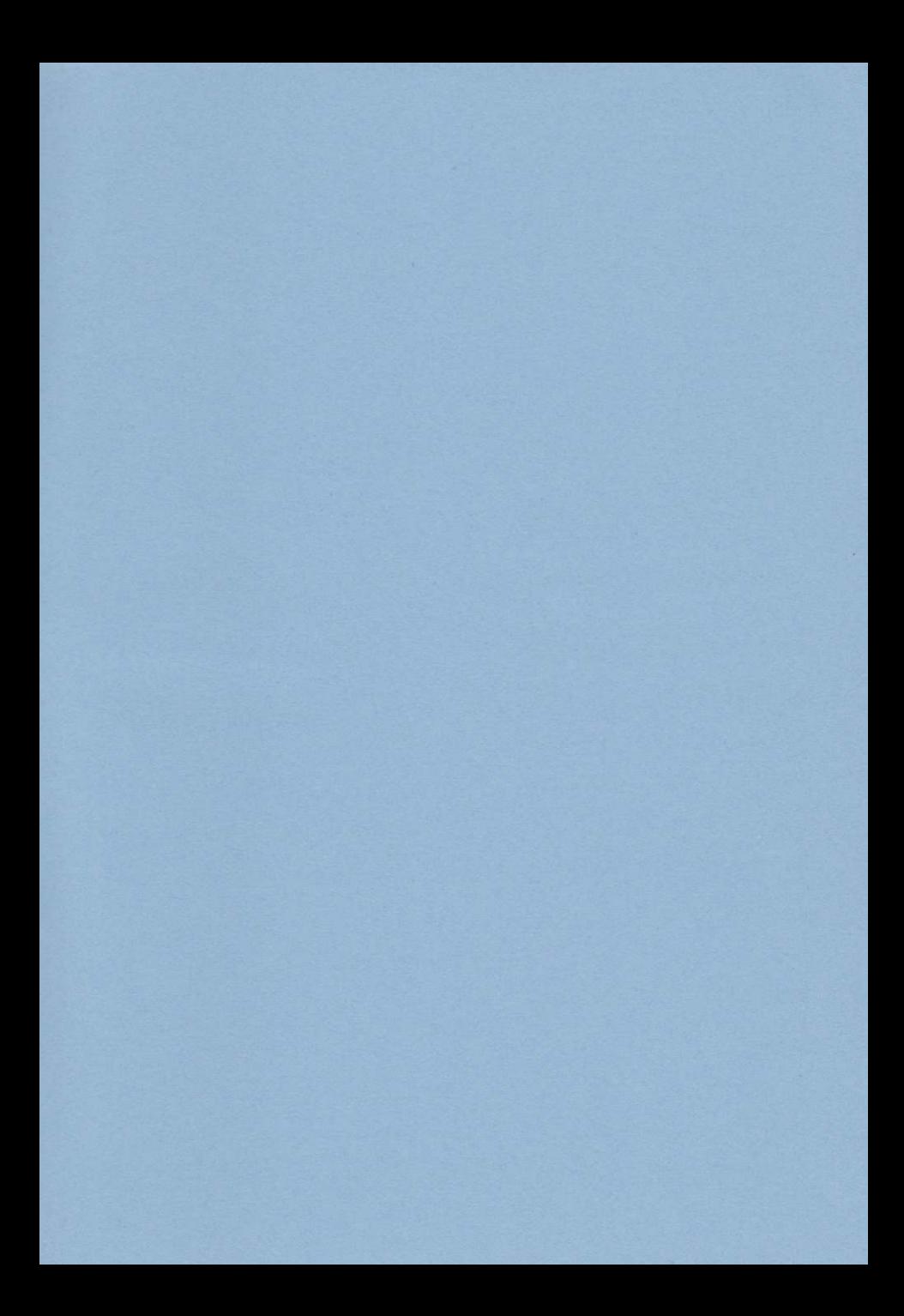

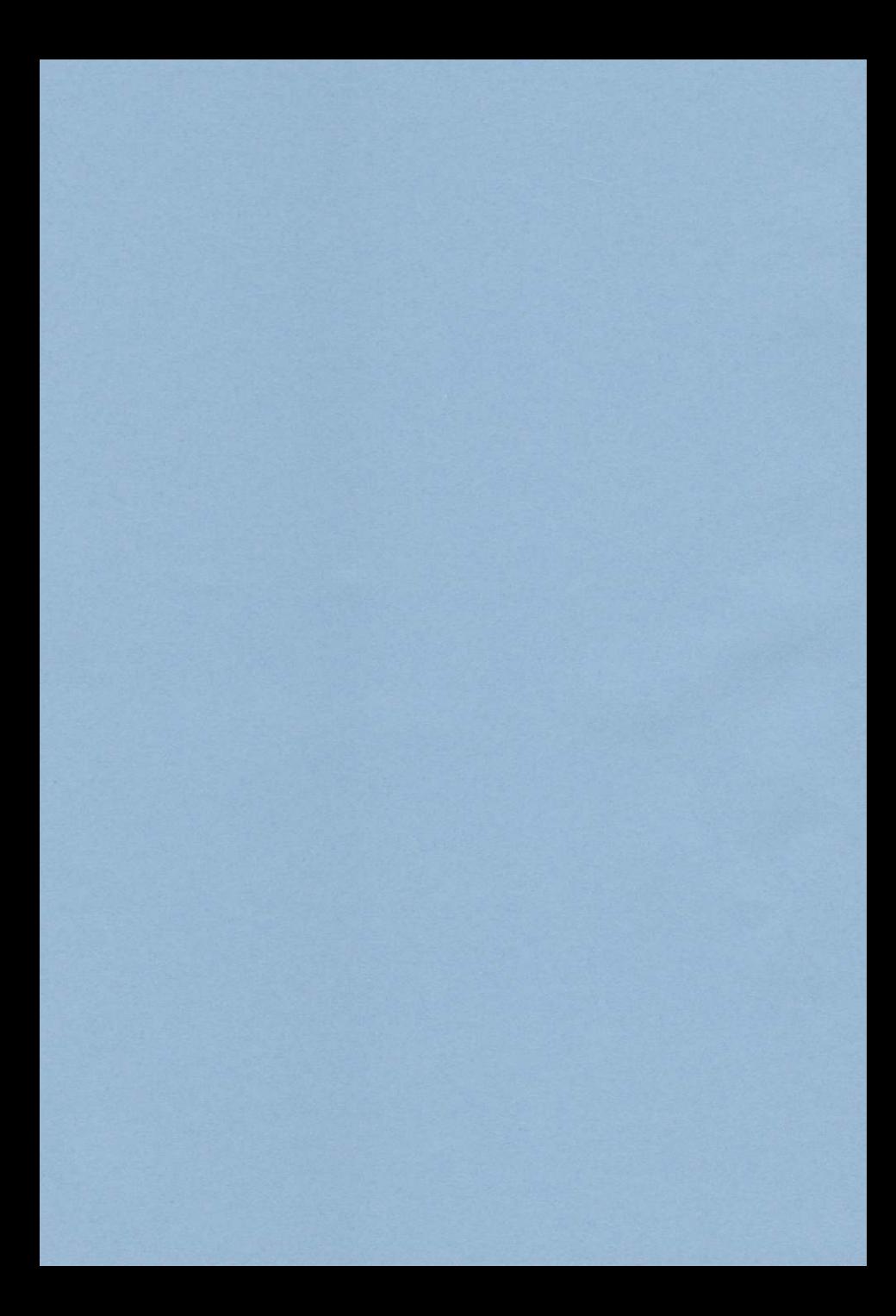

#### **LASER KOMPILIERER**

#### von OASIS SOFTWARE

#### **COPYRIGHT-HINWEIS**

Copyright © bei Oasis Software. Die Vervielfältigung des vorliegenden Handbuches in Veröffentlichungen ist ohne vorherige schriftliche Genehmigung von Oasis Software untersagt.

#### **DAS VORLIEGENDE HANDBUCH**

Da unerlaubtes Kopieren epidemische Proportionen angenommen hat, bedauern wir, dieses Handbuch in einer Form vervielfältigen zu müssen, die nicht fotokopiert werden kann. Wir bedauern, wenn wir unseren echten Kunden hiermit Unbequemlichkeiten verursachen. Für Informationen, die zur erfolgreichen gerichtlichen Verfolgung von Parteien führen, die unseren Copyright-Hinweis verletzen, ist eine Belohnung ausgesetzt.

#### **ANMERKUNG**

Das vorliegende Handbuch ist für den Einsatz des Laser Kompilierers wesentlich. Aus diesem Grunde bitten wir, es sorgfältig zu behandeln, da unter keinen Umständen getrennte Handbücher geliefert werden.

#### **Copyright © bei Oasis Software**

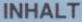

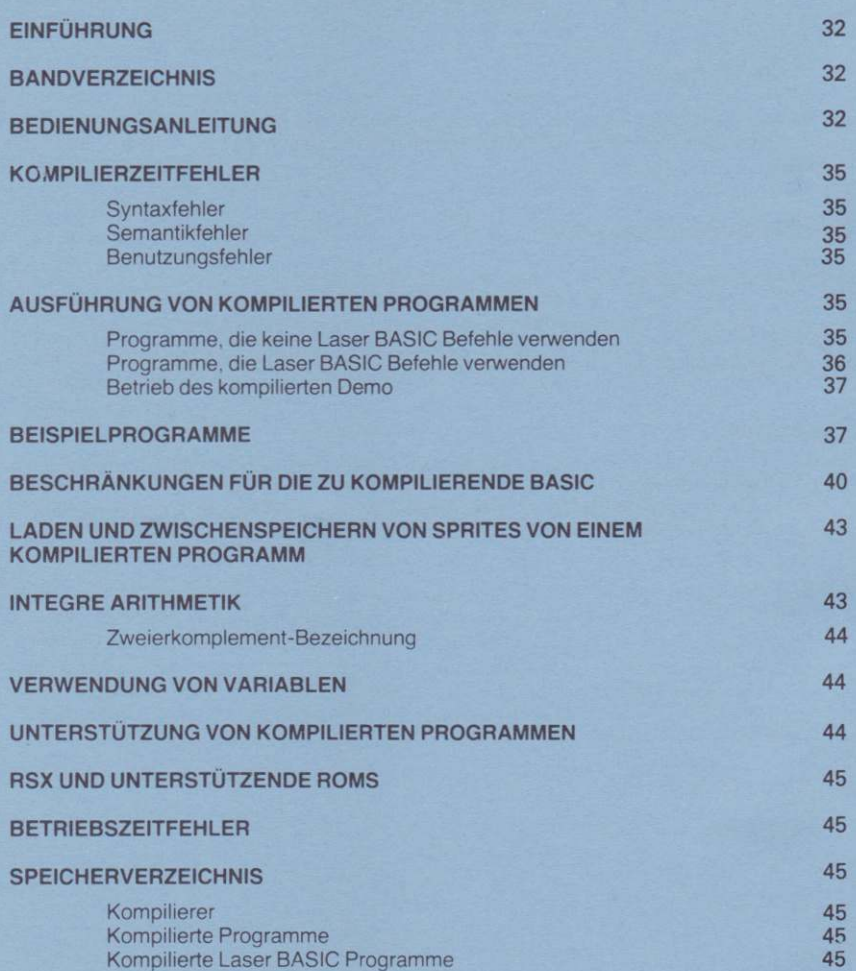

#### Der Laser BASIC Kompilierer von Vinay Sajip

## **EINFÜHRUNG**

Der Laser-BASIC Kompilierer wurde als Begleitprodukt tûr dje Laser-8ASlC-Erweiterung geschrieben. Da es jedoch einen vollen integreren Teilsatz der residenten Amstrad-BASIC kompiliert. ist er auch nùtzlich fùr Programmrerer. die Laser BASIC nicht benutzen. Der Betrieb des Kompilierers wurde so ausgelegt. um die Länge der zu kompilierenden Programme zu optimieren. Aus diesem Grund folgt das Laden des Kompilierers in zwei Durchläufen, und wâhrend der Kompilierung werden die Betriebszeitbibliotheken umgespeichert. Dies bedeutel. daB sich Bandbenutzer mit der Unannehmlichkeit abfinden mùssen. die Bànderziemlich hàufag zu wechseln. Wir glauben jedoch, daß die hieraus entstehenden Vorteile die Nachteile ûberwiegen. wùrden jedoch lhr Kommentar hierzu begrûBen.

Der entstandene Code ist außschließlich integer, so daß keins der Fließkommamerkmale von Amstrad kompiliert werden kann. Eine genaue Liste der Ausnahmen finden Sie in einem späteren Abschnitt. Der Vorteil eines integren Kompilierers besteht daraus, daß der erzeugte Code sehr schnell und sehr kompakt ist. Der Kompilierer erzeugt reinen Z80 Code und nicht P-Code - was wiederum zu schnellerer Ausführung führt.

Wenn ein Laser Basic Programm kompilieri wird, ist der Laser BASIC Betriebszeitcode nicht mit dem kompilierten Code zu verketten, und diesesVerfahren wird in einem spâteren Kapitel beschrieben. Es handelt sich um die einzige Form, in der kompilierte Laser BASIC Programme reproduziert und verkauft werden kônnen. Oer Laser BASIC lnterpreter selbst kann unter keinen Umständen reproduziert werden, außer zu Unterstützungszwecken.

Der kompilierte Code führt RSX (BAR Befehle) aus, wenn sie vom kompilierten Code geladen oder registriert werden. wenn Sie beabsichtigen, Sottware zu vertreiben, die RSX ausfiihrt, sind diese oflensichtlich mit lhrem kompilierten Code zwischenzuspeichern. Wenn derCode, den Sie zwischenspeichem, durch Copyright-Hinweis geschùtzt wird, sorgen Sie dafiir, daB Sie die Genehmigung von den Herausgebern haben. Wie bereits erwàhnt, gibt Oasis keine Genehmigung dafür, daß der Laser BASIC Interpreter in dieser Weise benutzt wird, da jedoch der Betriebszeitcode mit dem Paket geliefen wird, besteht keine Notwendigkeit dafùr.

## **BANDVERZEICHNIS**

Das Verteilerband enthält folgende Dateien:

# SEITE A: (i) COMP.BAS Die BASIC-Ladedatei für den Kompilierer<br>
(ii) COMP.BIN Der Kompilierer selbst (i) COMP BAS

- (iii) COMP2.BIN<br>(iv) BRTS.BIN
- 
- (v) LASE BIN
- (vi) XFR BIN
- 

BEDIENUNGSANLEITUNG SEITE B:  $(i)$  DEMO.BIN Dâs kompilierte Oemo-Programm

1. Der erste Schritt besteht aus dem Laden des BASIC Programms, das Sie kompilieren wollen und dann erneuter Zwischenspeicherung als ASCII Datei. Wenn das Programm, das Sie kompilieren wollen z.B. "DEMO" hieBe, wùrden Sieeingeben:

## LOAD''DEMO

Jetzt stecken Sie das neue Band ein (Diskettenbenutzer setzen eine Diskette ein und geben ein: 32

Der Kompilierer selbst Der Codeerzeugungsdurchlauf Der BASIC-Betriebszeiicode Der Laser-BASIC-Eelriebszeitcode Das Dateienùbertragungsdienstprogramm

#### SAVE"DEMO" A

Wir verweisen auf das ',A' nach der Dateibezeichnung. Dies befiehlt dem System, die Datei im ASCII Format zu speichern. Sie werden feststellen, daß die ASCII Datei länger als die normale BASIC Datei ist. Sie haben daher sicherzustellen, daß das Band lang genug ist oder daß Sie ausreichenden Platz auf Ihrer Bestimmungsdiskette haben. Diskettenbenutzer müssen weiterhin beachten, daß die Bestimmungsdiskette genügend Speicherplatz für die vorübergehende Speicherung von BRTS BIN und LASE BIN hat.

 $\overline{2}$ Maschine rückstellen (SHIFT/CTRL/ESC drücken) dann den Kompilierer mit folgendem Verfahren ausführen:

Bandbenutzer:

Das Kompiliererband einlegen und auf den Anfang von Seite A zurückspulen, wenn Sie dies nicht bereits getan haben und eingeben:

RUN"

Diskettenbenutzer: Kompiliererdiskette einlegen und eingeben:

**RUN"COMP** 

Jetzt lädt der Kompilierer und führt aus.

Jetzt gibt der Kompilierer die Aufforderung aus:  $\mathbf{B}$ 

"Tape or Disk (T/D)" ("Band oder Diskette (T/D)")

Bandbenutzer müssen dann "T", Diskettenbenutzer "D" eintasten. Wurde "D" für Diskette eingegeben. lädt der Kompilierer jetzt BRTS.BIN und LASE.BIN und erteilt die Aufforderung:

"Insert destination disk" ("Bestimmungsdiskette einlegen")

Sodann die Bestimmungsdiskette einlegen und eine beliebige Taste betätigen. BRTS.BIN und LASE.BIN werden jetzt umgespeichert.

**ANMERKUNG:** Es wäre wahrscheinlich praktisch, die gleiche Diskette für die ASCII-Ursprungsdatei und die Objektausgabe zu verwenden.

Der Kompilierer fragt jetzt nach der Bezeichnung der Ursprungsdatei, die zu kompilieren ist. In unserem Beispiel heißt die Datei "DEMO".

- Bandbenutzer: Band einlegen, auf dem Sie die ASCII Version der "DEMO" zwischengespeichert haben und zum Dateibeginn zurückspulen. Jetzt Dateibezeichnung eingeben, die in diesem Fall "DEMO" ist
- Diskettenbenutzer: Diskette einlegen, auf der Sie die ASCII Version von "DEMO" zwischengespeichert haben, dann Dateibezeichnung eingeben, in diesem Fall "DEMO"
- Der Kompilierer lädt jetzt die ASCII Datei über Band oder Diskette und führt eine  $\overline{4}$ Syntaxkontrolle aus. Damit wird auch die Ursprungsdatei in ein internes Format umgewandelt und prüft die Syntax. Wenn Fehler gefunden werden, wird eine Fehlermeldung mit grobem Hinweis darauf, wo der Fehler entstand, ausgedruckt. Alle Ursprungszeilen werden auf dem Bildschirm gedruckt, wie sie gelesen wurden, so daß Fehlermeldungen direkt nach der fehlerhaften Zeile erscheinen. Wenn ein Fehler festgestellt wurde, wartet das Programme darauf, daß Sie eine Taste drücken, bevor es sich fortsetzt.

Wenn ein Syntaxfehler auftritt, wird die Kompilierung abgebrochen, und der Kompilierer fragt nach der Bezeichnung der neuen Ursprungsdatei. Eine andere Dateibezeichnung oder CTRL-C (oder CTRL-SHIFT-ESC) eingeben, um das Gerät rückzustellen und das Ursprungsprogramm zu ändern, das die Fehler verursachte.

Traten keine Fehler auf. lädt der Kompilierer den Codeerzeugungsdurchlauf. Dieser auf dem Kompiliererband oder der Kompiliererdiskette geschrieben. Deshalb erscheint ein Programmaufruf, das richtige Band oder die Diskette einzugeben. Syntax- und Codeeerzeugungsdurchläufe werden separat geladen, um Speicherplatz zu sparen und das Kompilieren von umfangreicheren Programmen zu erlauben. Diese Methode hat nur den Nachteil. daß beim Auftreten von Fehlern während des Codeerzeugungsdurchlaufs der Kompilierer selbst neu geladen werden muß, bevor ein zweiter Versuch der Kompilierung erfolgt. Wir glaubten jedoch, daß die bessere Leistung diese Unannehmlichkeit während der Benutzung ausgleicht.

Der Kompilierer beginnt sodann den Codeerzeugungsdurchlauf.

#### Bandbenutzer:

Der erste Teil des Codeerzeugungsdurchlaufs besteht aus dem Laden und der Ausgabe von BRTS.BIN, den Betriebszeitcode. Während dieser Zeit müssen Sie zwischen dem Kompiliererband (aufgefordert durch "press PLAY then any key": "PLAY betätigen, sodann eine beliebige Taste) und dem Zielband (aufgefordert durch "press REC and PLAY then any key": "REC und PLAY betätigen. sodann eine beliebige Taste") abwechselnd.

#### Diskettenbenutzer:

Bestimmungsdiskette einlegen

Sodann beginnt der eigentliche Codeerzeugungsdurchlauf und der Objektcode wird auf Bestimmungsband/-diskette geschrieben. Wenn Fehler während dieses Durchgangs entstehen, wird die Kompilierung abgebrochen und die Ausgabedatei verlassen. In diesem Fall müssen Sie den Kompilierer erneut laden, um einen weiteren Versuch einzuleiten. Wird die Kompilierung erfolgreich beendet, erfolgt ein Ausdrucken der Länge des kompilierten Codes. Wiederum werden die Zeilenzahlen mitgedruckt, um bei der Fehlersuche zu helfen.

#### Bandbenutzer:

Kompilieren Sie ein Laser-BASIC-Programm, besteht die letzte Phase der Kompilierung im Laden und der Ausgabe von LASE.BIN, dem Laser-BASIC-Betriebszeitcode. Während dieser Phase müssen Sie wieder zwischen dem Kompiliererband (aufgefordert durch "press PLAY then any key": PLAY betätigen, sodann eine beliebige Taste") und dem Bestimmungsband (aufgefordert durch "press REC and PLAY then any key": "REC und PLAY betätigen, sodann eine beliebige Taste") abwechselnd.

Jetzt sollte Ihr Programm kompiliert sein. Die Dateibezeichnung der Ausgabedatei ist dann die gleiche wie die Ursprungsdatei, hat jedoch eine Erweiterung von .BIN. In unserem Beispiel nennen wir die Ausgabedatei "DEMO.BIN". Das kompilierte Programm ist stets etwa 7 k lang. denn der Betriebszeitcode des Kompilierers wird stets damit zwischengespeichert, ungeachtet der Dateigröße. Bevor wir weitergehen, um festzustellen, wie das kompilierte Programm abläuft, betrachten wir zunächst die Kompiliererzeitfehler, die während der Kompilierung Ihrer Ursprungsdatei entstehen können.

#### **KOMPILIERZEITFEHLER**

Es gibt drei Fehlerarten: Benutzungs-, Syntax- und Semantikfehler. Syntaxfehler treten während des ersten Durchgangs auf und werden hauptsächlich durch fehlende Datenteile. Schlüsselworte oder Punktierung verursacht. Semantikfehler sind die, die bedeutungslose Fehler angeben (z.B. Multiplizieren von zwei Zeichenreihen). Sie werden normalerweise im zweiten Durchgang festgestellt.

### Syntaxfehler

Die meisten Syntaxfehler treten auf, weil ein Symbol, das erwartet wurde, nicht gefunden wurde. Diese Fehler werden durch Angabe des erwarteten Symbols bezeichnet. Was folgt ist keine erschöpfende Liste aber bezeichnend für das, was gefunden werden kann:

'I' EXPECTED INTEGER EXPECTED **LINE NUMBER EXPECTED** ')' EXPECTED VARIABLE EXPECTED BOOLEAN EXPRESSION EXPECTED 'GOSUB' EXPECTED IDENTIFIER EXPECTED '='EXPECTED **TOO MANY ARGUMENTS** 'TO' EXPECTED TOO FFW ARGUMENTS END OF STATEMENT COMMAND EXPECTED **FXPECTED** 

Weitere Beispiele sind Fehler in der Programmzusammensetzung, z.B.

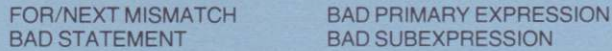

Weitere werden gefunden, wenn Schlüsselworte oder Punktierung gelesen werden z.B.

**ILLEGAL CHARACTER** 

#### **Benutzungsfehler**

Es entstehen Fehler, bedingt durch Speicher-, Disketten- oder Bandfehler oder durch inkompatible Dateiart wie

> **INPUT FILE MUST BE ASCII-please try again** NEED MORE SPACE!! (Arbeitsplatz für den Kompilierer erschöpft)

### Semantikfehler

Fehler sind **Diese** normalerweise bedingt durch Fehlpassung oder falschen Datenfeldfolgewert, d.h.

> **ILLEGAL OPERATION ON STRING ATTEMPTED BAD ARRAY INDEX**

Datenfeld-Indexfehler werden durch Fehlpassung zwischen den Maßen einer Datenfelderklärung und ihrer Benutzung verursacht. Der Kompilierer nimmt keine Kontrolle der Feldfolgewerte vor, selbst wenn diese bei Kompilierzeit bekannt sind. Der Kompilierer betrachtet den Einsatz von nicht initialisierten Variablen nicht als Fehler.

## AUSFÜHRUNG VON KOMPILIERTEN PROGRAMMEN

### Programme, die keine Laser BASIC Befehle benutzen

Wenn das Programm, das Sie kompiliert haben, keine erweiterten Laser BASIC Befehle enthält, kann es so ausgeführt werden, wie es ist.

> Bandbenutzer: Das Band mit dem kompilierten Code einlegen und rückspulen, falls Sie dies nicht bereits getan haben. Dann RUN" eingeben, und der Code lädt sich und wird ausgeführt.

Diskettenbenutzer: Die Diskette einlegen, die den kompilierten Code enthàlt, und RUN" Dateibezeichnung (in unserem Beispiel RUN"DEMO) eingeben. Der Code làdt sich und fûhrt das Programm aus. Es ist zu bemerken. daB falls DEMO.BAS sich auf der gleichen Diskette befindet wie DEMO.BIN, diese ausgeführt wird und nicht die kompilierte Version.

#### Programme, die Lâser BASIC Betehle benutzen

Wenn der Kompilierer Laser BASIC Befehle während der Syntaxkontrolle findet, wird ein Zeichen gesetzt, um dem System zu sagen, daß LASE.BIN (der Betriebszeitcode für Laser BASIC) mit dem kompilierten Code zu verketten ist. Die Betriebszeitbibliothek ist 12k lang, und die gesamte Bibliothek wird verkettet. Dies bedeutet, daß kompilierte Laser BASIC Programme mindestens nach Kompilieren diese GrôRe aufweisen. Der Betriebszeilcode wird ùbrigens als Teildes kompilierten Codegespeichert, und das erste, was das kompilierte Demo tut, wenn es ausgefùhrt wird, ist dje Bibliothek als Block auf &7600 zu bringen. ihre laufende Ausfûhrungsadresse.

Wenn Ihr Programm keine Laser BASIC Befehle benutzt, bittet Sie der Kompilierer automatisch, das Band/die Diskette einzulegen, die die LASE.BIN enthàlt (Seite A - direkt nach dem BASIC Betriebszeitcode).

ln der Praxis enthâlt lhre Haupldatei wahrscheinlich zwei Dateien, denn lhr Programm lâdt wahrscheinlich in einer bestimmten Stule Sprites (siehe Absatz ùberdas Laden von Sprites in ein kompiliertes Programm). Berùcksichligen wireinmaldie Schritte, die ertorderlich sind, um die endgûltige Originalkopie eines kompilierten Laser BASIC Programms zu erstellen. Nehmen wir an, das Programm ist "DEMO" genannt und verwendet einen Spritesatz, der als "DEMOSPF" zwischengespeichert wird. Wir nehmen lerner an. daR die Sprites unter Verwendung des Laser BASIC lnterpreter zwischengesæichert wurden und daher normalerweise ab &6FFF nach unlen residieren.

Bandbenutzer benutzen 4 Bänder - das Laser Kompilierband, das Band mit dem Ursprungsprogramm (dem zu kompilierenden Programm), das Band mit den Spriteteilen und ein leeres Band für das endgültige Hauptprogramm. Diskettenbenutzer benutzen wahrscheinlich mehrere Disketten, abgesehen von der Kompilierer-Verteilerdiskette.

- (i) Der erste Schntt bestehi daraus, das Programm so zu àndem, daR die Sprites aut eine hôhere Adresse des Betriebszeiicode geladenwerden. Dies wird erzielt, indem die SSPR.SMAX.&7000 durch SSPR,SMAX,&7600 ersetzt werden unddann durch Ersatz aller GSPR Befehle durch MSPR Befehle (siehe Absatz über Laden der Sprites von kompilierten Programmen).
- (ii) Der nàchste Schrjtt besteht aus der Anderung des Einsatzes tùr den MEMORY Befehl (siehe Absatz "BESCHRÄNKUNGEN FÜR DIE ZU KOMPILIERENDE BASIC", der den Einsatz des MEMORY Befehls beschreibt).
- (iii) Wenn Sie die RND Funktion benutzt haben, mûssen Sie auch die Syntax àndern (siehe Absatz "BESCHRÄNKUNGEN DER ZU KOMPILIERENDEN BASIC").
- (vi) Nachdem die vorstehenden Änderungen ausgeführt wurden, wird die Datei erneut als ASCII Datei zwischengespeichert und kompiliert. Das kompilierte Programm ist die erste Datei aut dem Hauptband/der Hauptdiskette. Wenn lhr kompiliertes Programm Sprites làdt. ist das Hauptband nicht rùckzuspulen, iedoch statt dessen Vorgang (v) auszuführen.
- (v) Gerât durch Drûcken von SHIFT/CTRUESC. rùckstellen. Laser BASIC laden und ausführen, dann die gewünschten Sprites unter Verwendung von GSPR (in ihrem Beispiel A\$= "DEMOSPR": GSPR,@A\$) laden. Jetzt Hauptband oder -diskette einsetzen und die Sprites zwischenspeichern.

Das Band/die Diskette enthält jetzt das endgültige Hauptprogramm, das durch Eingabe von RUN"Dateibezeichnung (in unserem Fall RUN"DEMO) ausgeführt werden kann.

ANMERKUNG: RSX von Laser BASIC brauchen viel Speicherplatz während der Kompilierphase, und, wo möglich, spart ein GOSUB Befehl zu einer Zeile, die den RSX enthält. Platz und ermöglicht die Kompilierung von größeren Programmen.

### Betrieb des kompilierten Demo

Auf Seite B des Verteilerbandes befindet sich eine kompilierte Version der Laser BASIC Demo. Sie sind wahrscheinlich erstaunt darüber festzustellen, daß die Ausführungsgeschwindigkeiten nicht viel kürzer sind als bei den unkompilierten Äquivalenten. Dafür gibt es mehrere Gründe.

- Laser BASIC ist der schnellen Graphik gewidmet, und daher wird ein großer Teil der  $1.$ Prozessorzeit mit dem Ausführen der Graphikbefehle verbracht. Die Kompilierung hat wenig Wirkung auf Programme, die keine Logik enthalten. Ihre eigenen Programme enthalten wahrscheinlich viel Logik und werden daher merklich beschleunigt.
- Der größte Teil der Bewegung wird durch Synchronisierung auf Bildrücklauf gemessen.  $\overline{2}$
- $\overline{3}$ Ein großer Teil des Code wird bei Unterbrechung ausgeführt.
- **ANMERKUNG:** kompilierte Demonstrationsprogramm auf Seite B Das **des** Verteilerbandes ist genau dasselbe wie das mit dem Laser BASIC Paket gelieferte, außer daß die ISET Befehle durch IGETS ersetzt und die RND und MEMORY Befehle geändert wurden.

#### **BEISPIELPROGRAMME**

Was Sie nicht sehen, ist die enorme Steigerung in der Geschwindigkeit, mit der die Spiellogik ausgeführt wird. Um Ihnen eine Vorstellung davon zu geben, wie viel schneller die Programmlogik nach Kompilierung läuft, geben wir Ihnen nachstehend zwei Beispielprogramme zum Kompilieren und Betreiben.

Das Sieb des Eratosthenes (ungefähre Geschwindigkeitssteigerung: 30:1)

```
300 PRINT:PRINT "Berechnungsdauer ";USING "###"; calcstook;
                                                                                                                                                                                                                                                                                                                                                                                                                                                                                                                                                                                            320 PRINT: PRINT "Druckdauer ";USING "###";printstook;
                                                                                                                                                                                                                                                                                                                                                                                                                                        260 IF prime% (1%) = 0 THEN PRINT 1%,
                                                                                                                                                     160 IF prime% (i%) = 1 THEN 215
                           110 REM Sieb des Eratosthenes.
                                                                                                                                                                                                                                                                                                                                                                                                                                                                                                                                                                                                                     330 PRINT "Hunderstel Sek"
                                                                                                                                                                                                                                                                                                                                                                                                                                                                                          280 printstook = (TIME-start)/3
                                                                                                                                                                                                                                                                                                                                                                                                                                                                                                                                                                   310 PRINT " Hunderstel Sek"
                                                                                                                                                                                                                                                                                                                                                               230 calcstook = (TIME-start)/3
                                                                                                                                                                                                                                                                                                                                                                                                               250 FOR i\% = 2 TO 5000
                                                                                                                            50 FOR i\% = 2 TO 2500
                                                                                                                                                                                                                                                                                210 WEND<br>215 REM ziel für GOTO
                                                                                                                                                                                                       180 WHILE \frac{1}{2}% <= 5000
                                                                          130 DIM prime% (5000)
                                                                                                                                                                                                                                190 prime%(j\%)=1170j\% = i\% + i\%40 start = TIME
                                                                                                                                                                                                                                                         200 \frac{9}{6} = \frac{19}{6} + \frac{19}{6}240 start=TIME
                                                                                                                                                                                                                                                                                                                                                                                                                                                                 270 NEXT 1%
                                                                                                                                                                                                                                                                                                                                    220 NEXT 1%
                                                                                                                                                                                                                                                                                                                                                                                                                                                                                                                   290 PRINT
100 REM
                                                    120 REM
                                                                                                                                                                                                                                                                                                                                                                                                                                                                                                                                                                                                                                                340 END
```
360 REM 270 delta = 3-radius-radius 240 REM 210 REM Kreiszeichnung (ungefähre Geschwindigkeitssteigerung 5:1) 390 PLOT x,y PLOT -x,y PLOT -x,-y PLOT x,-y PLOT y,x PLOT -y,x PLOT -y, -x PLOT 380 REM 370 REM Einen Punkt in jedem der acht Oktanten zeichnen 350 RETURN 340 IF x V THEN GOSUB 390 **330 WEND**  $1+ x \times 02E$ 310 IF delta $\geq$  = 0 THEN delta = delta-y-y-y-y+4 y=y-1 300 delta = delta +  $x + x + x + 6$ **Dec BUSOB 062** 280 WHILE  $x < y$  $260 \times -0.1$  = radius 250 REM 230 REM 220 REM Kreis zeichnen **200 GOTO 160** 180 ORIGIN xc, yc 160 INPUT "Kreismitte ";xc.yc 150 WINDOW 1,80,23,25 140 CLS 190 GOSUB 260 170 INPUT "Kreisradius", radius 130 DEFINT a-z **120 REM** 110 REM Demo Kreiszeichnung 100 REN y-x:RETURN benötigt wird und die Variable "Radius", um den gewünschten Radius zu halten Diese Routine erwartet, daß der graphsiche Ausgangspunkt in der Kreismitte

## BESCHRÄNKUNGEN FÜR DIE ZU KOMPILIERENDE BASIC

Der Laser BASIC Kompilierer ist kompatibel mit einer ziemlich kompletten integren Implementation Locomotive BASIC - keine der Fließkommafunktionen wird unterstützt. Sofortige Befehle werden nicht unterstützt, ebenfalls keine Befehle und Funktionen, die sich auf die Zuweisung des BASIC Interpreter von Speicherplatz für Programm und Variable beziehen. Die MEMORY Funktion wird noch unterstützt, so daß andere Programme (insbesondere RSX und Laser BASIC Sprites) mit dem kompilierten Benutzerprogramm im Speicher aufgenommen werden können.

Spezifische Schlüsselwortausnahmen sind:

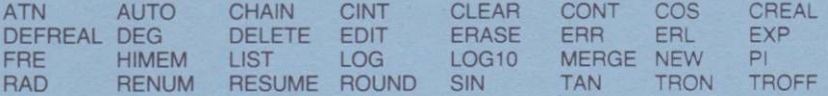

Ausnahmen für Laser BASIC sind:

**ADDR ISET** 

Es gibt ferner mehrere Befehle und Funktionen, deren Einsatz nach Kompilieren etwas anders ist:

- LOAD: BASIC Dateien können nicht geladen werden. Binäre Dateien werden direkt in ihre Bestimmungsadresse geladen, wenn eine angegeben ist. Das bedeutet. daß der Zwischenspeicher von 2k nur erforderlich ist, wenn eine binäre Datei ohne Angabe der Ladeadresse geladen wird. Aus diesem Grund sollten Sie stets die Ladeadresse angeben, wenn sie bekannt ist. Während des Ladens werden keine Kontrollen vorgenommen, so daß Sie darauf achten müssen. keine reservierten Speicherbereiche zu überschreiben.
- **END** Dieser führt nur einen RET Befehl aus und bei Kompiliervorgängen den gleichen Code wie RETURN. Das bedeutet, daß wenn Ihr Programm richtig mit END endet, die Steuerung zum Befehlsniveau zurückkehrt.
- **FIX** FIX durchläuft die Syntaxkontrolle des Kompilierers, hat jedoch keine Wirkung.
- **INT** INT durchläuft die Syntaxkontrolle des Kompilierers, hat jedoch keine Wirkung.
- CINT durchläuft die Syntaxkontrolle des Kompilierers, hat jedoch keine Wirkung. **CINT**
- **MEMORY** Der MEMORY Befehl diktiert die höchste Speicherposition, die der kompilierte Code benutzen kann. Der Kompilierer benötigt Platz für die dynamischen Variablen und die Reihenverarbeitung. Der Standardwert für die oberste Speicherposition, wenn ein Programm, das nicht Laser BASIC verwendet, kompiliert wird, ist &A4FF, und der Standardwert für die oberste Speicherposition, wenn ein Programm, das Laser BASIC verwendet, kompiliert wird, ist &75FF. Es ist zu bemerken, daß der MEMORY Befehl und der Aquivalent befehl MSET von Laser BASIC zum Einrichten des Speicherschutzes in der gleichen Höhe wie die Sprites (falls geladen) benutzt werden sollte, was vor Kompilierung möglich ist. Achten Sie darauf, daß Sie alle dynamisch zugewiesene Spriteplatze berücksichtigen! Um festzustellen, wo Sprites beginnen. laden Sie diese unter Verwendung des Befehls GSPR in Laser BASIC. Der Beginn der Sprites kann jetzt durch folgende Eingabe festgestellt werden:

## START=0:lDEEK,&7004,@START

Jetzt wurde der START auf die Position eingestellt, an der die Spritedaten beginnen, wenn sie mit lnterpreter betrieben werden. Wenn Sprites in kornpiliertem Code geladen werden, beginnen sie jedoch &600 höher. Jetzt sollten Sie eingeben:

## START=START+&600

Der START weist jetzt auf die geänderte Startadresse. Wenn Ihr Programm dynamisch gewisse Sprites erzeugt, müssen Sie den Speicherplatz berechnen, den Sie benötigen (jeder Sprite benötigt HGTxLEN - Höhe x Länge - Bytes), und dieser ist vom START abzuziehen. ln unserem Beispiel nehmen wir an, daB wir dynamisch 2 Sprites mit den Maßen 3x4, 5x7 und 6x8 erzeugen. Sie würden eingeben:

#### $START = START - 3*4 - 5*7 - 6*8$ :PRINT START

Die einzige weitere Speicherberücksichtigung ist jetzt senkrechter Durchlauf mit zyklischer Adressfolge. Wenn Sie einen senkrechten Durchlauf ausführen miissen, brauchen Sie weiteren Platz, wodurch sich START weiter reduzien. Zwischenspeicherplatz wird im Handbuch für Laser BASIC im Absatz über Sprite-Dienstprogramme besprochen. Wenn Sie sich nicht sicher sind, welchen senkrechten Durchlaufbedarf Sie haben, ist es gut, den START um etwa 256 Bytes zu reduzieren. Der Wert, den Sie jetzt für START haben, sollte der Wert sein, den Sie für MSET im zu kompilierenden Programm benutzen. Ihr Programm sollte auch sobald wie môglich ein MEMORY bis START-1 austiihren.

- OEFINT DEFINT und DEFSTR werden voll implementiert, DEFREAL nicht. Es ist jedoch gut, alle lhre BASIQ Programme mit dem Befehl DEFINT A-Z zu beginnen, so daB lhr interpretiertes Programm in mehr oder weniger der gleichen Weise ausgeführt wird wie Ihr kompiliertes Programme - siehe Absatz über integre Arithmetik. Die Variablen werden als intæer angenommen, auBerwenn sie mit einem'\$'enden oder wenn erklàrtwird, daB sie DEFSTR benutzen.
- RND Durch RND(N) entsteht ein Wert im Bereich von bis N-1, d.h. PRINT RND(6) würde einen Wert im Bereich von 0 bis 5 drucken.
- TIME Dieser funktioniert sehr ähnlich wie die normale TIME Funktion, hierbei wird jedoch das Ergebnis als Zahl von 16 Bit gespeichert. Das bedeutet, daß die Uhr überfließt und (ca.) alle 3 1/2 Minuten erneut von 0 zu zählen beginnt. Es ist auch zu bemerken, daß der Wert anscheinend negativ wird, wenn TIME=32768, da die Integren als Zweierkomplementzahlen betrachtet werden (siehe integre Arithmetik). Falls Sie die TIME Funktion benutzen, sollte dies mit Vorsicht geschehen.
- USING PRINT USING funktioniert in der gleichen Weise wie bei interpretierter BASIC. auRer daB "." und die darauffolgenden Felder ignoriert werden.
- Dieser funktioniert in der gleichen Weise wie der normale GOTO, jedoch sollten kompilierte Programme nicht zu Zeilen gehen, die 'WEND' oder 'NEXT' enthalten. Statt dessen ist eine 'REM' Zeile zu ersetzen, die der Zeile voraufgeht, die den Befehl 'WEND' oder 'NEXT' enthält. Die 'REM' Zeile ist die Zeile für GOTO. (Siehe Beispielprogramme 'Das Sieb des Eratosthenes'.) GOTO
- **UNT** Dies hat keine Wirkung, da alle Zahlen als Standardannahme als zweier komplementäre Ganzzahlen behandelt werden.
- **INPUT** Der vollständige Amstrad-Editor wird nicht implementiert. Die Löschtaste dient jedoch für das Löschen von falsch eingegebenen Zeichen.
- $.5\,$ Amstrad BASIC rundet Reste von .5 oder mehr während der Durchführung von ganzzahligen Kalkulationen nach oben ab, während kompiliertes BASIC stets die Reste nach unten abrundet (abschneidet).

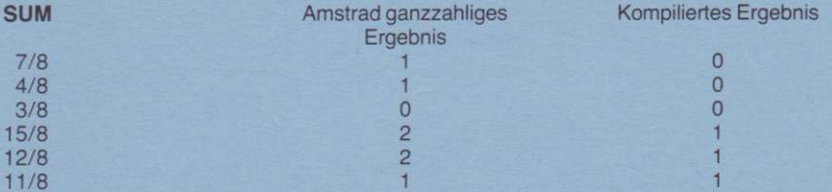

Um kompilierte Programme in interpretiertem BASIC zu simulieren, müssen Sie alle "/" (Divisionen) durch "\" (Rückwärtsschrägstriche) ersetzen. Dies zwingt Armstrad BASIC auf gleiche Weise wie kompiliertes BASIC abzuschneiden.

- unterliegen **UNTERBRECHUNGEN Kompilierte** Programme nicht der Unterbrechungstaste und können deshalb nicht unterbrochen werden. ON BREAK GOSUB wird nicht implementiert und die Hintergrundausführung von Laser BASIC kann nicht abgebrochen werden.
- Der Kompilierer erwartet nicht das Auftreten von Gleitpunktfunk-Gleitpunktfunktionen tionen wie z.B. COS (5), diese werden deshalb als Variable oder Arrays behandelt.
- Anweisung Aktion
- PRINT COS (5) Schreibt 0 (COS wahrscheinlich nicht zugewiesen), danach 5.
- **STATEMENT EXPECTED"** PRINT COS(5) Fehlermeldung "END OF ("ANWEISUNGSENDE ERWARTET").
- **Arrays** Parametergruppen werden im kompilierten Code nicht auf Bereich geprüft, während sie in BASIC interpretiert werden. Wird ein Array mit 100 Parameter reserviert, würde bei Verwendung des 101. Parameter BASIC einen Fehler erzeugen, dies ist beim kompilierten Code jedoch nicht der Fall. Wird es versucht, einen außerhalb des Bereichs liegenden Parameter zu lesen, ist das Resultat Müll. Wird es versucht, einem Parameter außerhalb des Bereichs einen Wert zuzuweisen, sind die Resultate nicht vorhersehbar.
- Eine Potentierung wird nicht unterstützt.
- **DEFINT** DEFINT wird nur im Format DEFINT A-Z implementiert. Einzelne Variablenbezeichnungen verursachen den Fehler "unerwartetes Zeichen".
- **SOUND** Eine Bereichsprüfung von Parametern findet nicht statt, das Resultat von Fehlern ist unvorhersehbar.

### **LADEN UND ZWISCHENSPEICHERN VON SPRITES VON EINEM KOMPILIERTEN PROGRAMM**

Wenn Laser BASIC eine Sprite-Datei zwischenspeichert, speichert sie auch gewisse Systemvariablen zwischen, die die Position diktieren, in die sie mit dem Befehl GSPR zurückgeladen werden. Dies bedeutet, daß Sprites, die vom erweiterten Interpreter von Laser BASIC zwischengespeichert werden oder der Sprite-Generator zurückgeladen werden, so daß sie bei &6FFF nach unten im Speicher aufgenommen werden, wogegen sie beim kompilierten Programm bei &75FF nach unten aufgenommen werden. Das kann durch Einstellen des Sprite-Platzes auf eine höhere Adresse gelöst werden – unter Verwendung von SSPR. SMAX.87600 und dann durch Verschmelzen der Sprites mit einem MSPR anstatt mit GSPR.

Es ist äußerst wichtig zu bemerken, daß SSPR, SMAX, & 7000 stets durch SSPR, SMAX, & 7600 vor Kompilierung zu ersetzen sind, ungeachtet dessen, ob die Sprites geladen oder zwischengespeichert werden sollen. Wenn dies nicht geschieht, kann im System ein Zusammenstoß erfolgen, der 1,5k Platz verschwendet.

Wenn Ihr Programm mehr als einen GSPR Befehl verwendet, müssen Sie SSPR.SMAX.&7600 wiederholen. Dies wirkt sich jedoch nicht auf den Befehl MSPR aus. Sprites, die von einem kompilierten Programm (unter Verwendung von PSPR) zwischengespeichert werden, sind in das unkompilierte Programm unter Verwendung des gleichen Verfahrens zurückzuladen, d.h. SSPR, SMAX, & 7000 und dann MSPR.

## **INTEGRE ARITHMETIK**

Die vom Kompilierer ausgeführte Arithmetik ist ausschließlich integer. Wenn das Programm. das Sie kompilieren, mit einem DEFINT A-Z beginnt, verhält sich das kompilierte Programm mehr oder weniger in der gleichen Weise wie das interpretierte Programm. Wenn Sie die möglichen Fallen der integren Arithmetik kennen, gehen Sie zum nächsten Abschnitt über. aber wenn nicht, sollte folgendes Beispiel berücksichtigt werden:

> PRINT 5\*4/2 5/2\*4 damit entsteht

 $10<sup>1</sup>$  $10$ 

wenn dies mit Interpreter betrieben wird.

Der gleiche Befehl würde

 $10$  $\overline{8}$ 

erzeugen, wenn er kompiliert wird. Der Grund dafür liegt in der Tatsache, daß interpretierte BASIC ein Fließkomma-Zwischenergebnis speichert, wenn geteilt wird (unabhängig von DEFINT), wogegen der kompilierte Code ein integres Zwischenergebnis benutzt.

 $5*4/2$ Die 5 wird zuerst mit 4 multipliziert, so daß sich 20 ergibt und durch 2 geteilt, so daß sich 10 ergibt. Dies funktioniert mit Interpreter oder Kompilierer.

 $5/2^*4$ Die 5 wird zuerst durch 2 geteilt, so daß sich 2.5 bzw. 2 im interpretierten bzw. kompilierten Programm ergibt. Diese Ergebnisse werden dann mit 4 multipliziert, so daß sich 10 bzw. 8 ergibt.

Wenn Ihr kompiliertes Programm sich nicht in der gleichen Weise verhält wie Ihr interpretiertes Programm, ist das fast immer die Ursache und kann gewöhnlich behoben werden, indem die Terms des arithmetischen Ausdrucks umgeordnet werden. Als allgemeine Regel sind alle Teilungen als letzter Teil (rechts von) jeder Summe durchzuführen.

## Zweierkomplement-Bezeichnung

Der Laser Kompilierer benutzt eine 'Zweierkomplement'-Bezeichnung. Wenn daher eine Zeichenreihe gedruckt wird, entsteht ein Ergebnis im Bereich von -32768 bis 32767. Zuweisungen sind mit Werten im Bereich von -32768 bis 65535 zulässig. Wenn eine Zeichenreihe mit HEX\$ gedruckt wird, liegt sie im Bereich von 0 bis & FFFF.

Die im Amstrad residente BASIC ermöglicht nicht die Zuweisung von integren Variablen für Werte von über 32767, wenn diese in dezimaler BASE gehalten sind, d.h.

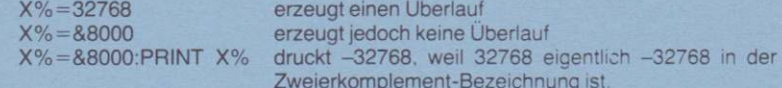

Die integren Variablen von kompilierter BASIC verhalten sich in mehr oder weniger der gleichen Weise wie die integren Variablen von Amstrad, außer daß Zuweisungen zu Dezimalwerten von über 32767 legal sind.

#### **VERWENDUNG VON VARIABLEN**

Es gibt einige kleine Punkte, die hinsichtlich des Einsatzes von Variablen durch den Kompilierer anzuführen sind.

- Wenn das kompilierte Programm zuerst eingegeben wird, kann der Variablenplatz  $(i)$ Unrat enthalten, daher ist allen Variablen vor Gebrauch ein Wert zuzuweisen. Wenn eine Variable zuerst in BASIC erklärt wird, wird sie initialisiert, so daß sie 0 enthält. Wenn Ihr kompiliertes Programm nicht in der gleichen Weise ausgeführt wird wie Ihr interpretiertes Äquivalent, ist dies ein quter Bereich, um damit zu beginnen, nach Problemen zu suchen.
- Versuchen Sie, nicht zu viele Reihenkonstanten zu verwenden, da der Kompilierer  $(ii)$ keine 'Unratsammlung' durchführt. Wenn z.B. B\$ die gleiche Zeichenreihe enthalten soll wie AS, verwenden Sie lieber B\$=A\$, anstatt B\$ der gleichen Zeichenreihe zuzuweisen.
- Wenn ein Datenfeld in interpretierter BASIC benutzt wird, bevor es in einem  $(iii)$ Dimensionsbefehl erklärt wurde, wird es automatisch als Datenfeld von 10 Elementen eingerichtet. Bei kompilierten Programmen sind jedoch alle Datenfelder zu dimensionieren, bevor sie benutzt werden, sonst erscheint eine Fehlermeldung **BAD ARRAY INDEX.**

#### UNTERSTÜTZUNG VON KOMPILIERTEN PROGRAMMEN

Kompilierte Programme beginnen bei &40. Die Länge des Code wird am Ende der Kompilierung gemeldet. Um eine Unterstützung des kompilierten Code vorzunehmen, müssen Sie das Daten-Übertragungsdienstprogramm benutzen, das Bandbenutzer als die letzte Datei auf Seite A des Verteilerbandes finden. Zum Ausführen geben Sie nur ein RUN"XFR.BIN, worauf sich das Programm lädt und die folgenden Weckbefehle ausführt:

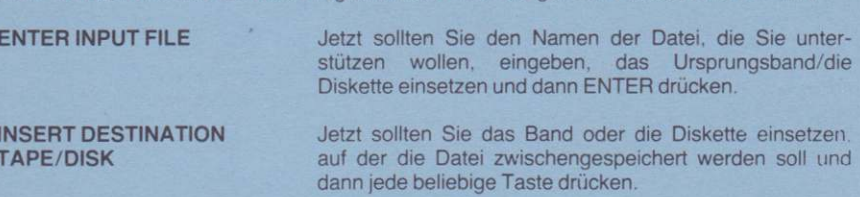

## **RSX UND UNTERSTÜTZENDE ROMS**

Der Kompilierer und sein Arbeitsplatz nehmen den gesamten Amstrad RAM-Platz ein - daher ist es nicht möglich, daß RSX in der Maschine vorhanden sind, während der Kompilierer betrieben wird.

Kompilierte Programme sind normale Maschinencode-Programme. Wenn sie daher betrieben werden, stellt die Firmware die Maschine auf ihren EMS-Zustand (Einschaltzustand am frühen Morgen) zurück. Wenn im Programm RSX verwendet werden, sind sie vom Programm selbst zu laden und zu erfassen. Das gleiche gilt für alle unterstützenden ROMs, die vom Programm eventuell benutzt werden. Laser BASIC verwendet das RST ≠30 und ist daher mit gewissen **RSX** inkompatibel.

#### **BETRIEBSZEITFEHLER**

- Div by zero
- String too long
- Bad argument to function
- String space exhausted
- Teilen durch Null
- Datenreihe zu lang
- Falsche Variable für Funktion
- Datenreihenplatz erschöpft

Bei allen ensteht die Anzeige einer Meldung (Standard). Wenn ON ERROR eingesetzt wird. wird ausgeführt. Sonst wird die Ausführung durch Drücken jeder beliebigen Taste fortgesetzt.

**ACHTUNG: RESUME wird als RET kompiliert.** 

## **SPEICHERVERZEICHNIS**

## KOMPILIERER:

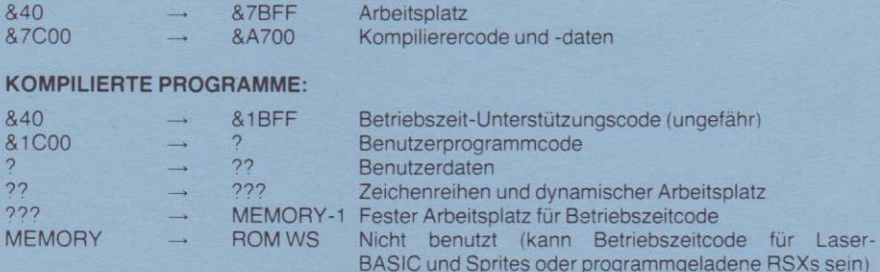

#### KOMPILIERTE LASER-BASIC-PROGRAMME:

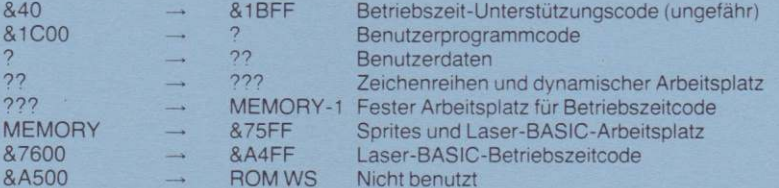

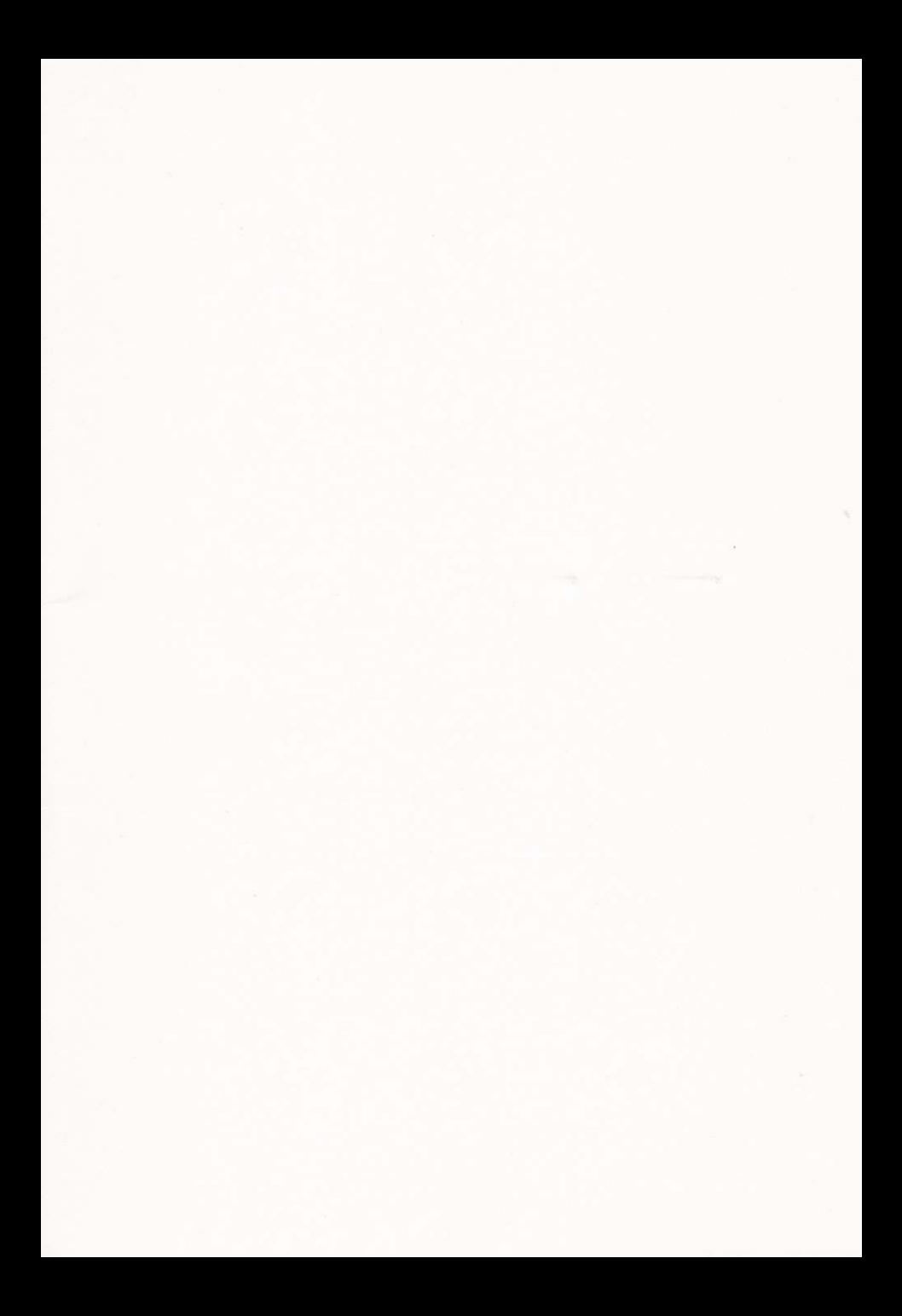

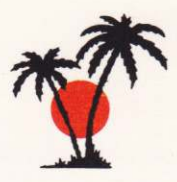

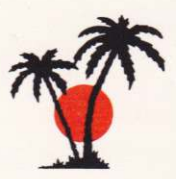

## **TECHNICAL ENOUIRY CARD**

WE AT OASIS BELIEVE IN GIVING FULL TECHNICAL SUPPORT TO ALL WE AT USAIS BELIEVE IN SINCE THE LEASE FILL IN THIS CARD AND RETURN TO THE ADDRESS BELOW. TELEPHONE ENQUIRIES, OR LETTERS NOT ACCOMPANIED BY THIS CARD AND RETURN<br>MCCOMPANIED BY THIS CARD CANNOT BE ANSWERED. A REPLACEMENT M AT OUR FIRST OPPORTUNITY:

MAKE AND MODEL OF COMPLITER

SOFTWARE PURCHASED

**VERSION No.** 

PLACE AND DATE OF PURCHASE.

YOUR NAME.

ADDRESS.

TELEPHONE No.

AGE OCCUPATION.

PLEASE WRITE YOUR ENOUIRY HERE.

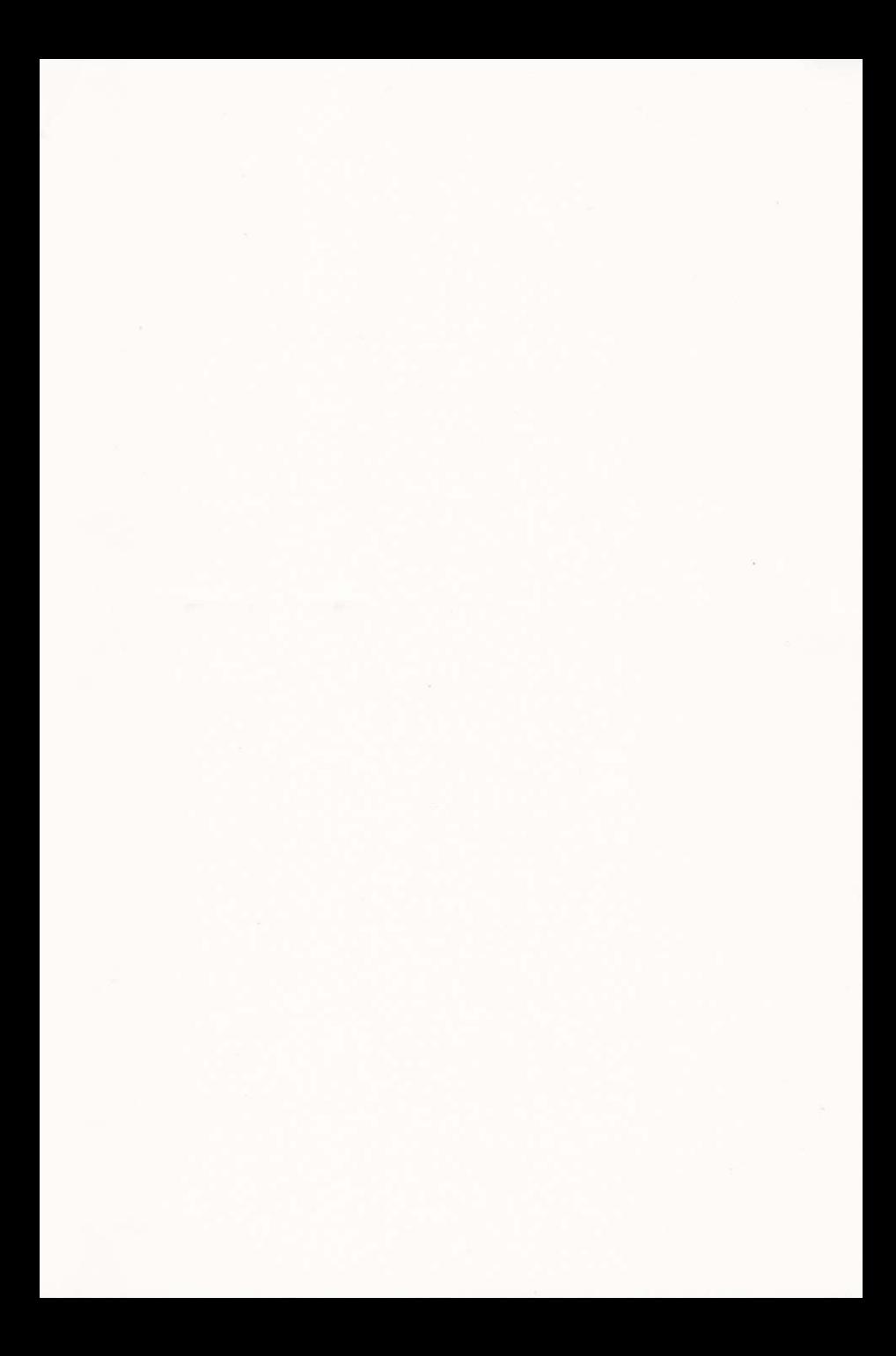

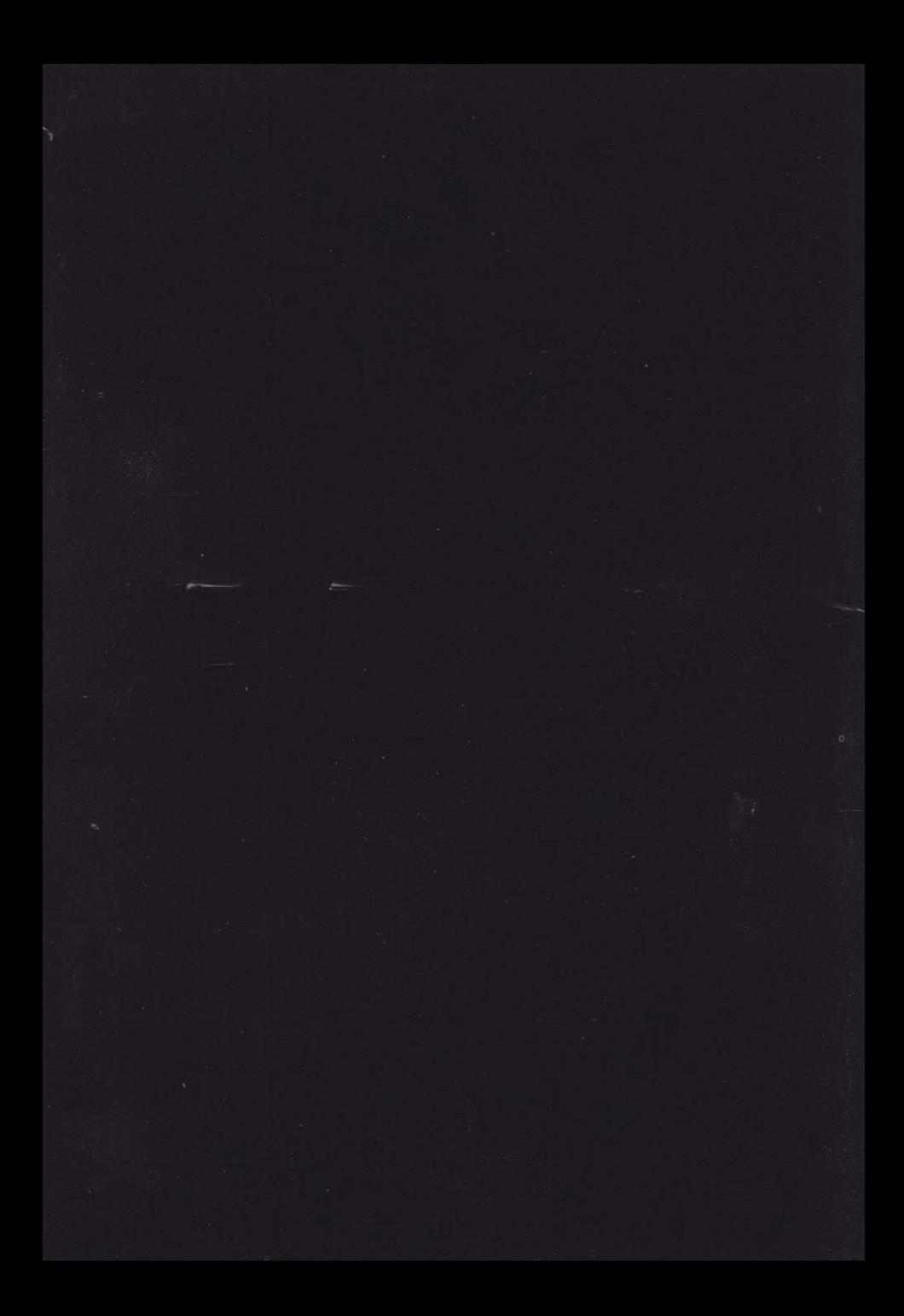